## Application for Process Automation

# applications

**SIMATIC Route Control Control of material transports with Route Control using the example of a project extension**

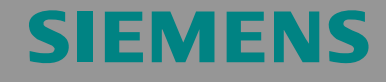

Application Note

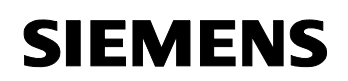

Warranty, liability and support

#### SIMATIC Route Control 32201967

**Note** The application example is not binding and does not claim to be complete regarding the circuits shown, equipment and possibilities. The application example does not represent a customer-specific solution. It only serves as a support for typical applications. You are responsible for ensuring that the described products are used correctly. This application example does not release you from your own responsibility regarding professional usage, installation, operation and maintenance of the plant. By using this application example, you acknowledge that Siemens cannot be made liable for any damage/claims beyond the scope described in the liability clause. We reserve the right to make changes to this application example at any time without prior notice. If there are any deviations between the recommendations provided in this application example and other Siemens publications – e.g. catalogs – then the contents of the other documents have priority.

#### **Warranty, liability and support**

We accept no liability for information contained in this document.

Any claims against us – based on whatever legal reason – resulting from the use of the examples, information, programs, engineering and performance data etc., described in this application example shall be excluded. Such an exclusion shall not apply in the case of mandatory liability, e.g. under the German Product Liability Act

("Produkthaftungsgesetz"), in case of intent, gross negligence, or injury of life, body or health, guarantee for the quality of a product, fraudulent concealment of a deficiency or breach of a condition which goes to the root of the contract ("wesentliche Vertragspflichten"). The damages for a breach of a substantial contractual obligation are, however, limited to the foreseeable damage, typical for the type of contract, except in the event of intent or gross negligence or injury to life, body or health. The above provisions do not imply a change in the burden of proof to the detriment of the orderer.

**Copyright© 2008 Siemens A&D. This application example or extracts from it must not be transferred or copied without the prior written approval of Siemens A&D.** 

For questions about this document please use the following e-mail address:

<mailto:online-support.automation@siemens.com>

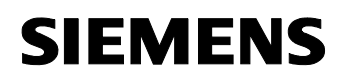

#### **Preface**

#### **Objective of the application**

This application shall provide an overview of what steps have to be taken when an existing PCS 7 project is to be extended by SIMATIC Route Control.

#### **Main contents of this application**

The following main points are discussed in this application:

- Extending the configuration in SIMATIC Manager
- Engineering with SIMATIC Route Control

#### **Reference to the Automation and Drives Service & Support**

This article is from the Internet application portal of the Automation and Drives Service & Support. Clicking the link below directly displays the download page of this document.

<span id="page-3-0"></span>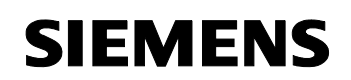

32201967

## **Table of Contents**

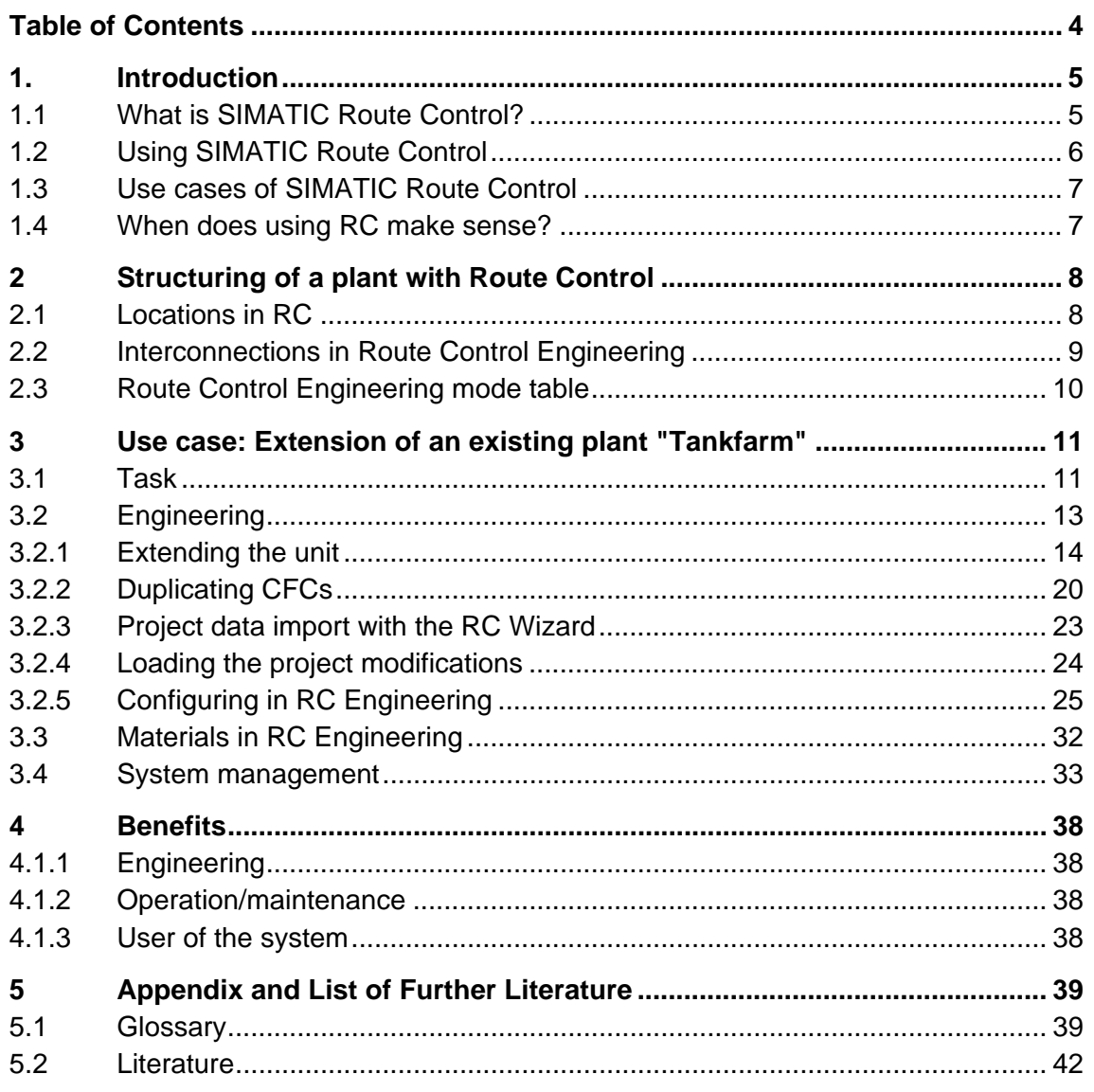

<span id="page-4-0"></span>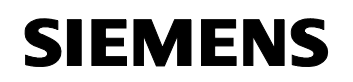

#### **1. Introduction**

#### **1.1 What is SIMATIC Route Control?**

SIMATIC Route Control is an option package of the SIMATIC PCS 7 process control system and it is integrated in the PCS 7 engineering and runtime system. Route Control forms a system for the automated or manual control of material transports (routes) in process plants. The system software Route Control (RC) has been available since PCS 7 V6.

Simple transport processes up to comprehensive route combinations are possible in runtime. For it the plant operator needs only to specify the source and destination locations when the route request is made. Route Control permits the user to determine, check, control and monitor transport routes and the route elements which are contained in them.

By using RC the engineering, processing and diagnostics of material transports can be simplified and standardized.

#### <span id="page-5-0"></span>**1.2 Using SIMATIC Route Control**

The RC is suitable both for small plants with simple/static lines and for plants with medium and higher performance ranges with extensive routes / pipelines.

The RC is particularly suitable for plants with many distributed transport routes and tank farms of the food and beverages industries (F&B), chemical/pharmaceutical industries or petro chemistry.

#### **Benefits from using Route Control**

- RC ensures safe material transports even in the case of extensive route networks.
- Changes in the configuration can be realized easily with the help of RC (reconfiguration and extensions).
- RC can be used efficiently for simultaneous transfers as, for instance, the engineering becomes much easier.
- RC can also be used both for batch-based and non-batch-based processes  $\rightarrow$  integration in SIMATIC BATCH.

#### <span id="page-6-0"></span>**1.3 Use cases of SIMATIC Route Control**

RC can be used in the most diverse use cases.

Table 1-1: Fields and use cases

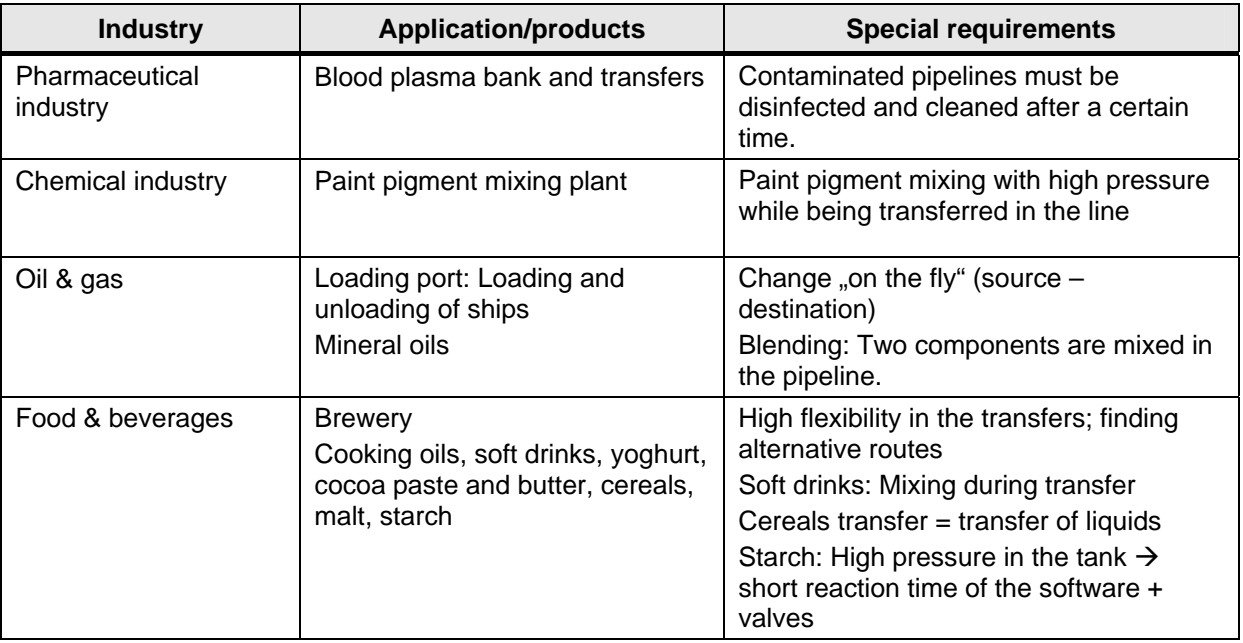

#### **1.4 When does using RC make sense?**

Route Control offers the option to adapt to different plant sizes (up to 30 / up to 100 / up to 300 simultaneous material transports) regardless of whether there are simple transport routes or complex material transport networks.

Using RC is particularly suitable for plants:

- which require frequent reconfiguration and extensions,
- which require a high flexibility of the transport routes,
- which require a high number of material transports which are to run simultaneously or
- which are to be used for projects in combination with SIMATIC BATCH.

## <span id="page-7-0"></span>**2 Structuring of a plant with Route Control**

#### **Concept of plant structuring**

To structure a plant you have to define so-called locations.

#### **2.1 Locations in RC**

Locations are fictitious elements of the route control and serve to structure the plant into partial routes. The locations are configured as equipment properties in the Plant View of the PCS7 project and then they are transferred to the Route Control Engineering with the Route Control Wizard.

In the deactivated state a location forms a confined section in a plant. This confined section can neither be entered by new transport material nor be left by existing transport material.

Figure 2-1: Example of a configuration of locations

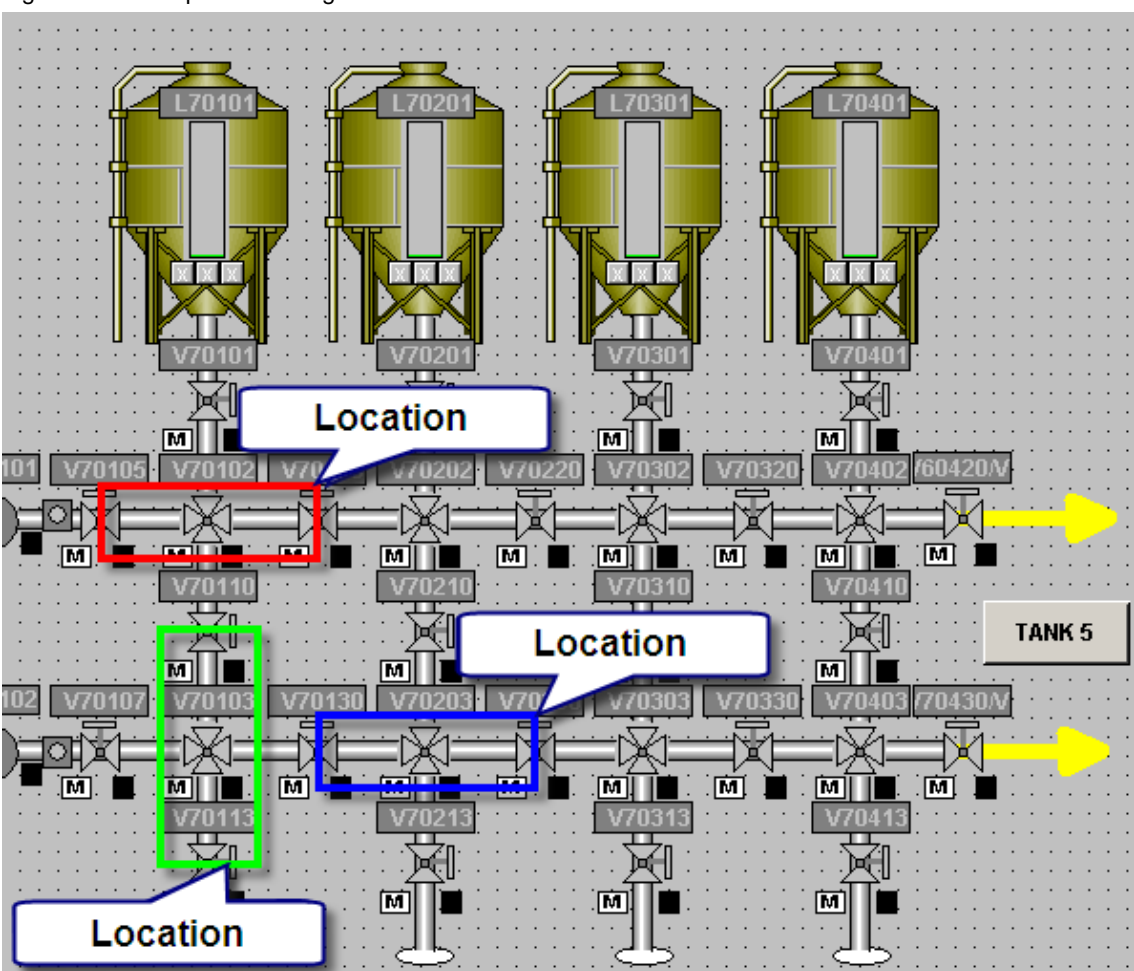

A location comprises all elements which, in the deactivated state, come into contact with the transport material.

# <span id="page-8-0"></span>**SIEMENS**

SIMATIC Route Control 32201967

#### **2.2 Interconnections in Route Control Engineering**

The following engineering rules apply to interconnections:

- Depending on the location assignment of valves their "closed" state ("initial position" mode) has to be inquired:
	- all elements of the source node
	- elements of the destination node only if it is a potential route destination
- Common connection elements are controlled (opened)

These are valves which are used both in the source and destination nodes.

The selection of the function depends on the technological function of the valve (e.g. "Set path" or "Open source", ...).

- Motors/pumps of the source node must be activated.
- The interlocking of modes is realized in two modes by the active control of the common elements in the opposite direction.

#### <span id="page-9-0"></span>**2.3 Route Control Engineering mode table**

A mode table is a group of mode levels (max. 32). The possible partial routes defined based on the plant schema (R&I) are assigned to one or several mode tables.

Figure 2-2: Example of configuration of a mode table

|                                                                            | $-12 \times$<br>SIMATIC Route Control Engineering - [D:\Projects\RCS_DEMO\RCS_DEMO.s7p] |                         |           |             |                |            |                      |             |            |                  |                                 |                  |             |                   |             |                            |                 |             |             |             |                 |             |                 |             |                  |
|----------------------------------------------------------------------------|-----------------------------------------------------------------------------------------|-------------------------|-----------|-------------|----------------|------------|----------------------|-------------|------------|------------------|---------------------------------|------------------|-------------|-------------------|-------------|----------------------------|-----------------|-------------|-------------|-------------|-----------------|-------------|-----------------|-------------|------------------|
| By Datei Bearbeiten Ansicht Extras Fenster Hilfe                           |                                                                                         |                         |           |             |                |            |                      |             |            |                  |                                 |                  |             |                   |             |                            |                 |             |             |             |                 |             |                 |             | $-10 \times$     |
| $\lambda$ to a $\times$ of $\epsilon$ on $\epsilon$ be $\epsilon$ .<br>c a |                                                                                         |                         |           |             |                |            |                      |             |            |                  |                                 |                  |             |                   |             |                            |                 |             |             |             |                 |             |                 |             |                  |
| <b>Ex</b> Transfer                                                         | E Funktionskataloge\Transfer                                                            |                         |           |             |                |            |                      |             |            |                  |                                 |                  |             |                   |             |                            |                 |             |             |             |                 |             |                 |             |                  |
| E [w] Projekteinstellungen<br><b>B</b> RCS_DEMO                            | Funktion                                                                                | Nr.                     | Kommentar |             |                |            |                      |             |            |                  |                                 |                  |             |                   |             |                            |                 |             |             |             |                 |             |                 |             | $\blacktriangle$ |
|                                                                            | Basic Position                                                                          | $\mathbf{1}$            |           |             |                |            |                      |             |            |                  |                                 |                  |             |                   |             |                            |                 |             |             |             |                 |             |                 |             |                  |
| <b>DE M</b> Anlagenpunkte<br><b>E</b> -{z Funktionskataloge                | Funktion 2                                                                              | $\overline{\mathbf{c}}$ |           |             |                |            |                      |             |            |                  |                                 |                  |             |                   |             |                            |                 |             |             |             |                 |             |                 |             |                  |
| Mode Table                                                                 | Set Path                                                                                | $\overline{\mathbf{3}}$ |           |             |                |            |                      |             |            |                  |                                 |                  |             |                   |             |                            |                 |             |             |             |                 |             |                 |             |                  |
| Transfer                                                                   | Funktion 4                                                                              | $\ddot{\phi}$           |           |             |                |            |                      |             |            |                  |                                 |                  |             |                   |             |                            |                 |             |             |             |                 |             |                 |             |                  |
| Funktionskennungen                                                         | Open Source                                                                             | $\overline{5}$          |           |             |                |            |                      |             |            |                  |                                 |                  |             |                   |             |                            |                 |             |             |             |                 |             |                 |             |                  |
| ∭ ⊞-@g Typen                                                               | - Funktion 6                                                                            | 6                       |           |             |                |            |                      |             |            |                  |                                 |                  |             |                   |             |                            |                 |             |             |             |                 |             |                 |             |                  |
|                                                                            | Open Destination                                                                        | $\overline{7}$          |           |             |                |            |                      |             |            |                  |                                 |                  |             |                   |             |                            |                 |             |             |             |                 |             |                 |             |                  |
|                                                                            | -2 Source empty                                                                         | 8                       |           |             |                |            |                      |             |            |                  |                                 |                  |             |                   |             |                            |                 |             |             |             |                 |             |                 |             |                  |
|                                                                            | -- ? Destination full                                                                   | $\overline{9}$          |           |             |                |            |                      |             |            |                  |                                 |                  |             |                   |             |                            |                 |             |             |             |                 |             |                 |             |                  |
|                                                                            | FiFunktion 10                                                                           | 10                      |           |             |                |            |                      |             |            |                  |                                 |                  |             |                   |             |                            |                 |             |             |             |                 |             |                 |             |                  |
|                                                                            | FFunktion 11                                                                            | 11                      |           |             |                |            |                      |             |            |                  |                                 |                  |             |                   |             |                            |                 |             |             |             |                 |             |                 |             |                  |
|                                                                            | Start Pump                                                                              | 12                      |           |             |                |            |                      |             |            |                  |                                 |                  |             |                   |             |                            |                 |             |             |             |                 |             |                 |             |                  |
|                                                                            | -Funktion 13                                                                            | 13                      |           |             |                |            |                      |             |            |                  |                                 |                  |             |                   |             |                            |                 |             |             |             |                 |             |                 |             |                  |
|                                                                            | -Funktion 14                                                                            | 14                      |           |             |                |            |                      |             |            |                  |                                 |                  |             |                   |             |                            |                 |             |             |             |                 |             |                 |             |                  |
|                                                                            | -Funktion 15                                                                            | 15                      |           |             |                |            |                      |             |            |                  |                                 |                  |             |                   |             |                            |                 |             |             |             |                 |             |                 |             |                  |
|                                                                            | -Funktion 16                                                                            | 16                      |           |             |                |            |                      |             |            |                  |                                 |                  |             |                   |             |                            |                 |             |             |             |                 |             |                 |             | ப                |
| V705VB -- V705VA<br>▾                                                      | Transfer\V705VB -- V705VA                                                               |                         |           |             |                |            |                      |             |            |                  |                                 |                  |             |                   |             |                            |                 |             |             |             |                 |             |                 |             |                  |
| ++ T604VC -- T604VD<br>$\blacktriangle$                                    | Funktionen Elemente                                                                     |                         |           |             |                |            |                      |             |            |                  |                                 |                  |             |                   |             |                            |                 |             |             |             |                 |             |                 |             |                  |
| ++ T604VD -- T604HD                                                        |                                                                                         |                         |           |             |                |            |                      |             |            |                  |                                 |                  |             |                   |             |                            |                 |             |             |             |                 |             |                 |             |                  |
| TANK -- T601VA                                                             |                                                                                         |                         |           |             |                |            |                      |             |            |                  | ā                               |                  |             |                   |             |                            |                 |             |             |             |                 |             |                 |             |                  |
| TANK -- T602VA                                                             |                                                                                         |                         |           |             |                |            |                      |             | $\circ$    |                  |                                 |                  |             |                   |             |                            | $\frac{16}{16}$ |             |             |             |                 |             |                 |             |                  |
| <b>++</b> TANK -- T603VA                                                   | Element                                                                                 | Typ                     | Nr        | AS.         | Basic Position | Funktion 2 | Funktion 4           | Open Source | Funktion 6 | Open Destination | ? Source empty<br>? Destination | Funktion 10      | Funktion 11 | Start Fump        | Funktion 13 | Funktion 15<br>Funktion 14 | Furktion?       | Funktion 17 | Funktion 18 | Furktion 19 | Furktion 20     | Funktion 21 | Funktion 22     | Funktion 23 | Funktion 24      |
| $+$ IANK $-$ 1604VA<br>+ V701HA -- V701VA                                  |                                                                                         |                         |           |             |                |            | Set Path             |             |            |                  |                                 |                  |             |                   |             |                            |                 |             |             |             |                 |             |                 |             |                  |
| - V701HA -- V702HA                                                         |                                                                                         |                         |           |             |                |            |                      |             |            |                  |                                 |                  |             |                   |             |                            |                 |             |             |             |                 |             |                 |             |                  |
| V701HB -- V701VB                                                           |                                                                                         |                         |           |             | 01             | 02         | 03<br>04             | $05\,$      | 06         | 07               | 08<br>09                        | 10 <sup>10</sup> | 11          | $12 \overline{ }$ | 13          | 14<br>15                   | 16              | 17          | 18          | 19          | 20 <sup>°</sup> | 21          | $\overline{22}$ | 23<br>24    |                  |
|                                                                            | S7_Program/Material/V705VB LE                                                           |                         |           | 64 AS417    |                |            |                      |             |            |                  |                                 |                  |             |                   |             |                            |                 |             |             |             |                 |             |                 |             |                  |
| - V701HB -- V702HB<br>-- V701VA -- V701VB                                  | " v705/v70502/RC_V                                                                      | CE                      |           | 52 AS417 d? |                |            | $\ddot{\phantom{a}}$ |             |            |                  |                                 |                  |             |                   |             |                            |                 |             |             |             |                 |             |                 |             |                  |
| V701VA -- VTANK                                                            | " v705/V70503/RC_V                                                                      | CE                      |           | 53 AS417 d? |                |            |                      |             |            |                  |                                 |                  |             |                   |             |                            |                 |             |             |             |                 |             |                 |             |                  |
| ++ V702HA -- V702VA                                                        | "* v705/v70510/RC_V                                                                     | CE                      |           | 49 AS417 d? |                |            | a                    |             |            |                  |                                 |                  |             |                   |             |                            |                 |             |             |             |                 |             |                 |             |                  |
| + V702HA -- V703HA                                                         |                                                                                         |                         |           |             |                |            |                      |             |            |                  |                                 |                  |             |                   |             |                            |                 |             |             |             |                 |             |                 |             |                  |
| ++ V702HB -- V702VB                                                        |                                                                                         |                         |           |             |                |            |                      |             |            |                  |                                 |                  |             |                   |             |                            |                 |             |             |             |                 |             |                 |             |                  |
| ++ V702HB -- V703HB                                                        |                                                                                         |                         |           |             |                |            |                      |             |            |                  |                                 |                  |             |                   |             |                            |                 |             |             |             |                 |             |                 |             |                  |
| + V702VA -- V702VB                                                         |                                                                                         |                         |           |             |                |            |                      |             |            |                  |                                 |                  |             |                   |             |                            |                 |             |             |             |                 |             |                 |             |                  |
| + V702VA -- VTANK                                                          |                                                                                         |                         |           |             |                |            |                      |             |            |                  |                                 |                  |             |                   |             |                            |                 |             |             |             |                 |             |                 |             |                  |
| - V703HA -- V703VA                                                         |                                                                                         |                         |           |             |                |            |                      |             |            |                  |                                 |                  |             |                   |             |                            |                 |             |             |             |                 |             |                 |             |                  |
| - V703HA -- V704HA                                                         |                                                                                         |                         |           |             |                |            |                      |             |            |                  |                                 |                  |             |                   |             |                            |                 |             |             |             |                 |             |                 |             |                  |
| ++ V703HB -- V703VB                                                        |                                                                                         |                         |           |             |                |            |                      |             |            |                  |                                 |                  |             |                   |             |                            |                 |             |             |             |                 |             |                 |             |                  |
| + V703HB -- V704HB                                                         |                                                                                         |                         |           |             |                |            |                      |             |            |                  |                                 |                  |             |                   |             |                            |                 |             |             |             |                 |             |                 |             |                  |
| + V703VA -- V703VB                                                         |                                                                                         |                         |           |             |                |            |                      |             |            |                  |                                 |                  |             |                   |             |                            |                 |             |             |             |                 |             |                 |             |                  |
| + V703VA -- VTANK                                                          |                                                                                         |                         |           |             |                |            |                      |             |            |                  |                                 |                  |             |                   |             |                            |                 |             |             |             |                 |             |                 |             |                  |
| $\rightarrow$ V704HA -- RK A<br>++ V704HA -- V704VA                        |                                                                                         |                         |           |             |                |            |                      |             |            |                  |                                 |                  |             |                   |             |                            |                 |             |             |             |                 |             |                 |             |                  |
| - V704HA -- V705HA                                                         |                                                                                         |                         |           |             |                |            |                      |             |            |                  |                                 |                  |             |                   |             |                            |                 |             |             |             |                 |             |                 |             |                  |
| ++ V704HB -- RK B                                                          |                                                                                         |                         |           |             |                |            |                      |             |            |                  |                                 |                  |             |                   |             |                            |                 |             |             |             |                 |             |                 |             |                  |
| - V704HB -- V704VB                                                         |                                                                                         |                         |           |             |                |            |                      |             |            |                  |                                 |                  |             |                   |             |                            |                 |             |             |             |                 |             |                 |             |                  |
| ++ V704HB -- V705HB                                                        |                                                                                         |                         |           |             |                |            |                      |             |            |                  |                                 |                  |             |                   |             |                            |                 |             |             |             |                 |             |                 |             |                  |
| ++ V704VA -- V704VB                                                        |                                                                                         |                         |           |             |                |            |                      |             |            |                  |                                 |                  |             |                   |             |                            |                 |             |             |             |                 |             |                 |             |                  |
| ++ V704VA -- VTANK                                                         |                                                                                         |                         |           |             |                |            |                      |             |            |                  |                                 |                  |             |                   |             |                            |                 |             |             |             |                 |             |                 |             |                  |
| - V705HA -- V705VA                                                         |                                                                                         |                         |           |             |                |            |                      |             |            |                  |                                 |                  |             |                   |             |                            |                 |             |             |             |                 |             |                 |             |                  |
| ++ V705HB -- V705VB                                                        |                                                                                         |                         |           |             |                |            |                      |             |            |                  |                                 |                  |             |                   |             |                            |                 |             |             |             |                 |             |                 |             |                  |
| + V705VA -- VTANK                                                          |                                                                                         |                         |           |             |                |            |                      |             |            |                  |                                 |                  |             |                   |             |                            |                 |             |             |             |                 |             |                 |             |                  |
| V705VB -- V705VA<br>╦                                                      | $\blacksquare$                                                                          |                         |           |             |                |            |                      |             |            |                  |                                 |                  |             |                   |             |                            |                 |             |             |             |                 |             |                 |             |                  |
|                                                                            |                                                                                         |                         |           |             |                |            |                      |             |            |                  |                                 |                  |             |                   |             |                            |                 |             |             |             |                 |             |                 |             |                  |

The area framed in red shows the mode table, partial routes and assigned elements.

**Note** The entire route (from source to destination) must comprise partial routes only from one and the same mode table.

#### <span id="page-10-0"></span>**3 Use case: Extension of an existing plant "Tankfarm"**

#### **3.1 Task**

The following document describes the use case of a plant extension. The focus is placed particularly on the Route Control engineering steps.

The extension is made on the plant called "Tankfarm". Liquids can be transferred from one of the source tanks via the material transport network (comprising valves, pumps and pipelines) to the destination tanks here.

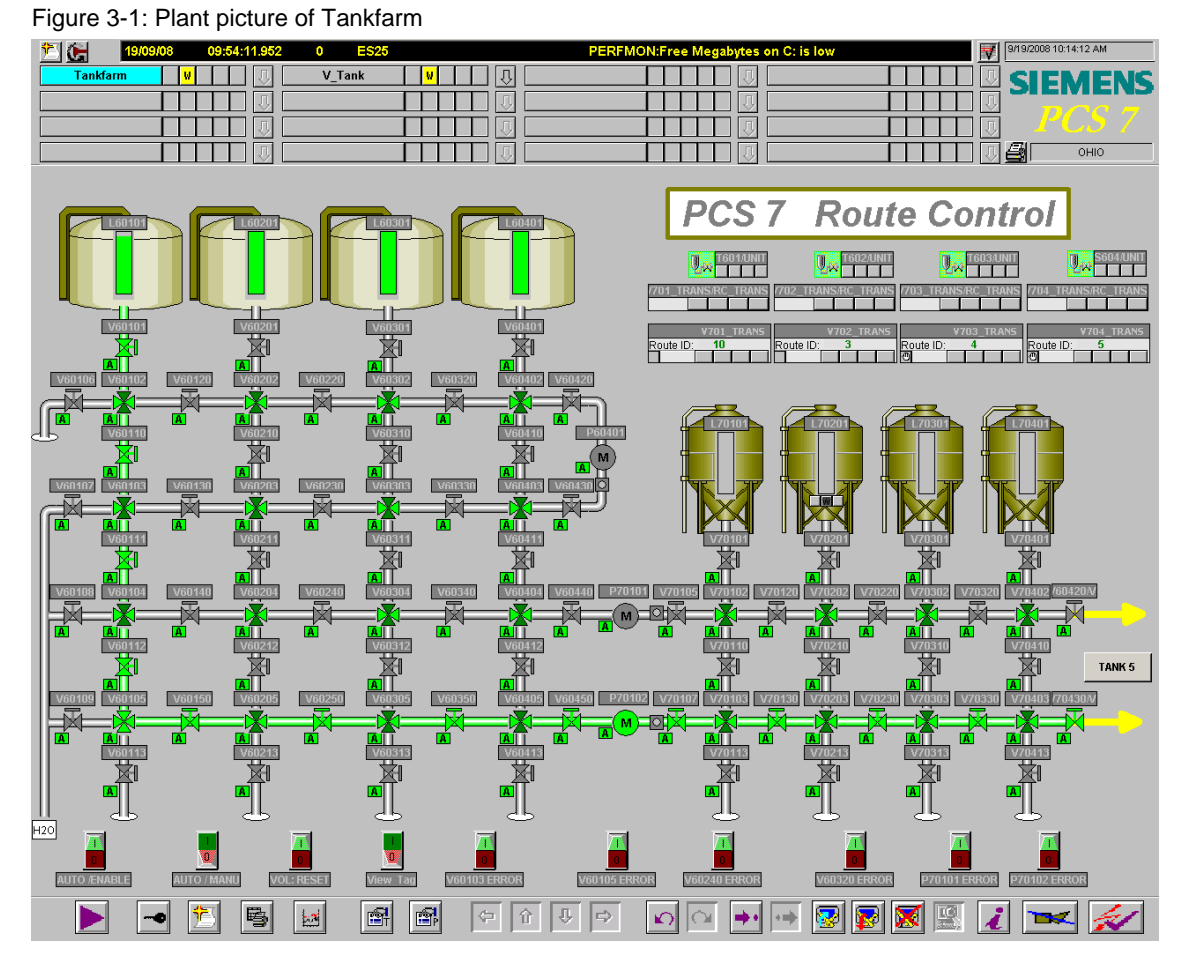

On the OS the material way is during the Runtime pointed out. The operator control of the material transport is done via SIMATIC Route Control.

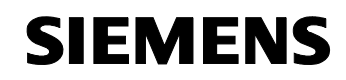

The plant is to be extended by another destination tank and by the respective control, sensor and link elements required for the transport network.

Figure 3-2: Plant extension with destination tank and transport network

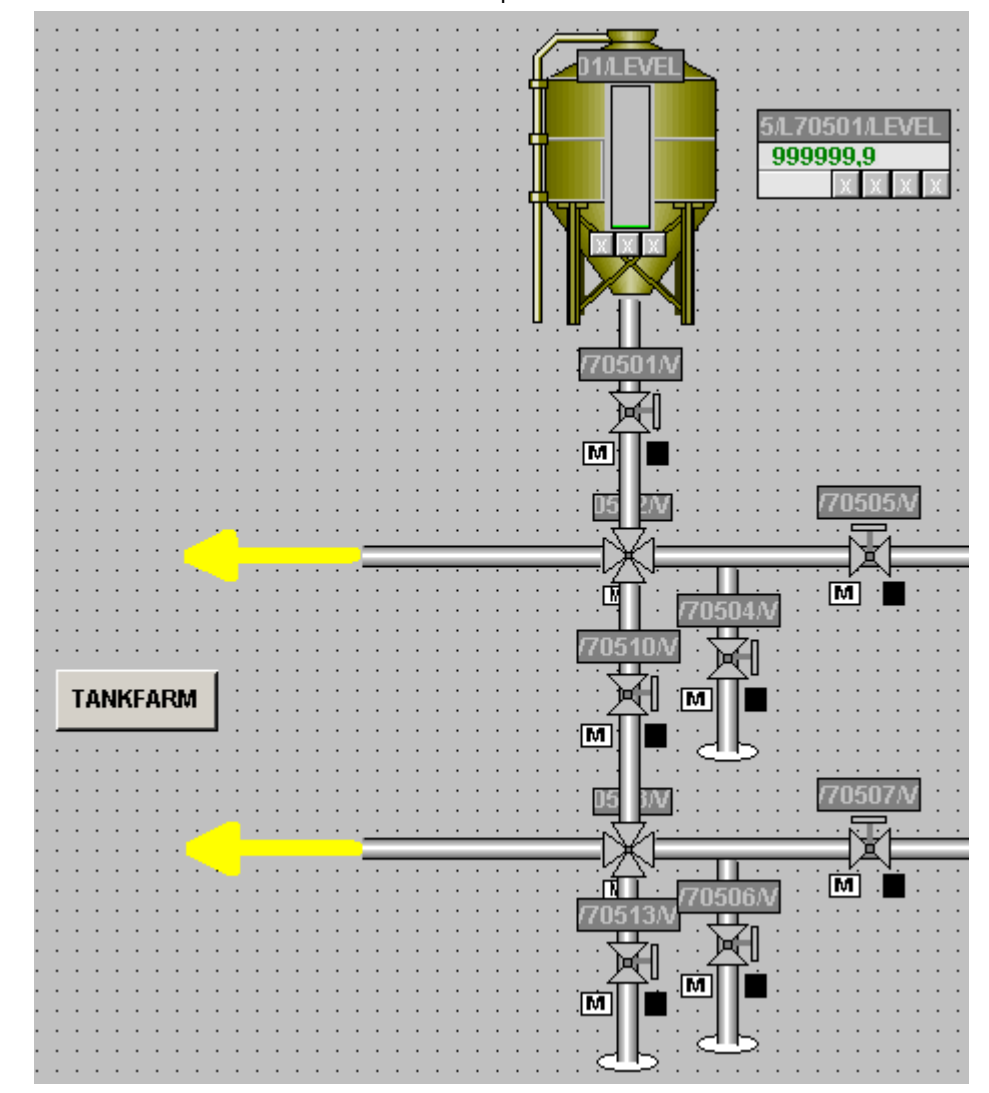

The necessary steps are configured both in SIMATIC Manager and in SIMATIC Route Control Engineering.

<span id="page-12-0"></span>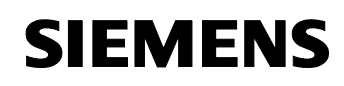

#### **3.2 Engineering**

The engineering of the extension takes few steps in SIMATIC Manager and SIMATIC Route Control Engineering.

As the work environment is already known through the process control system, working and navigating in Route Control will be very easy for the experienced user of SIMATIC PCS 7.

Prefabricated templates will help to realize the charts for valves and material transport quite easily which allows you to do the configuration fast and flexibly.

#### **Procedures for plant extension**

The central engineering is done in SIMATIC Manager:

- Plant Hierarchy
	- Appending the plant
	- Appending the locations
- CFC
	- Appending charts with interface blocks
	- Appending transport blocks

The other tools of SIMATIC Route Control are started from the SIMATIC Manager menu:

- **RC Wizard** 
	- Applying the configured RC blocks to the CFCs and the locations to RC Engineering
	- Assigning the IDs for the RC blocks
- RC Engineering
	- Appending partial routes and assigning elements
	- Loading and updating the changes on the RC Server

<span id="page-13-0"></span>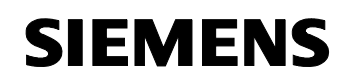

#### **3.2.1 Extending the unit**

#### **Extending the Plant Hierarchy**

According to the desired plant extension the existing Plant Hierarchy (PH) has to be extended by a hierarchy folder.

The unit folder V705 is added to the plant folder V\_Tank.

Table 3-1: PH extension

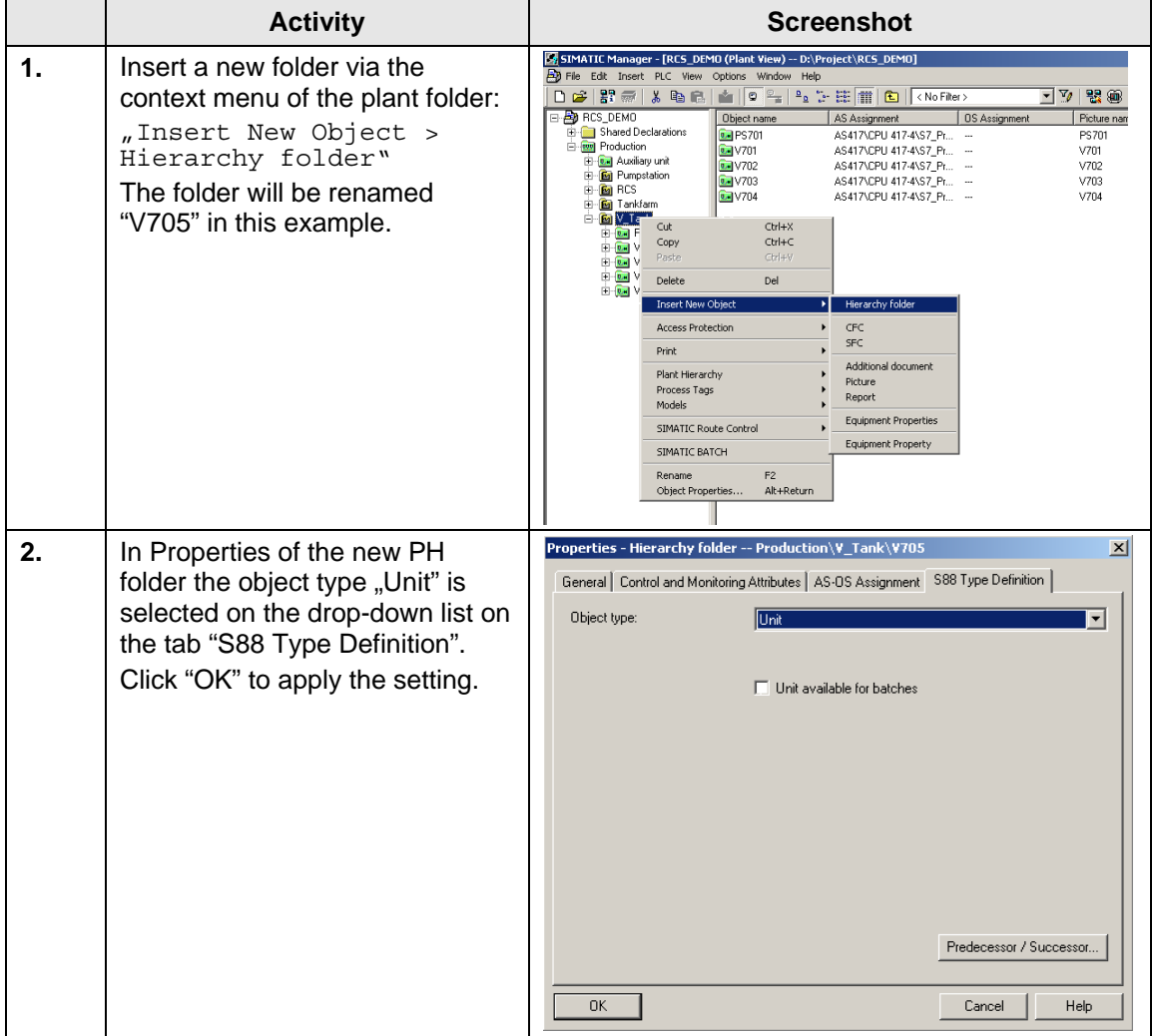

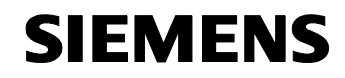

#### **Plant picture extension**

In order to avoid that the plant picture becomes confusing later, a picture of the unit will be created in addition for the OS.

Table 3-2: PH extension

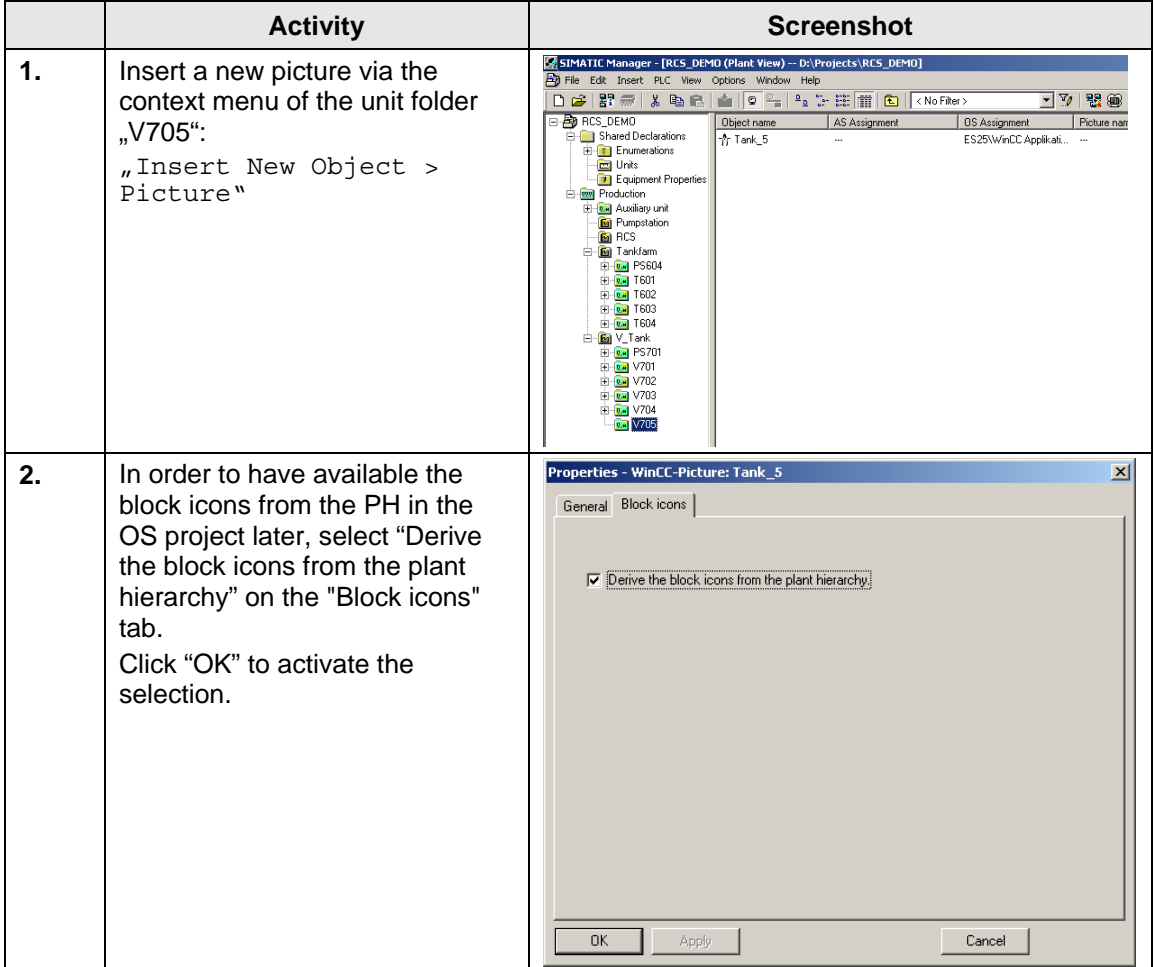

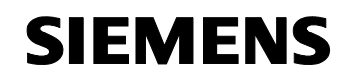

#### **Inserting the locations**

Locations are configured as equipment properties and are used to create partial routes. By connecting two locations a partial route is built. The locations are created in SIMATIC Manager as equipment properties in the PH of the S7 project.

Table 3-3: Configuring equipment properties in the PH

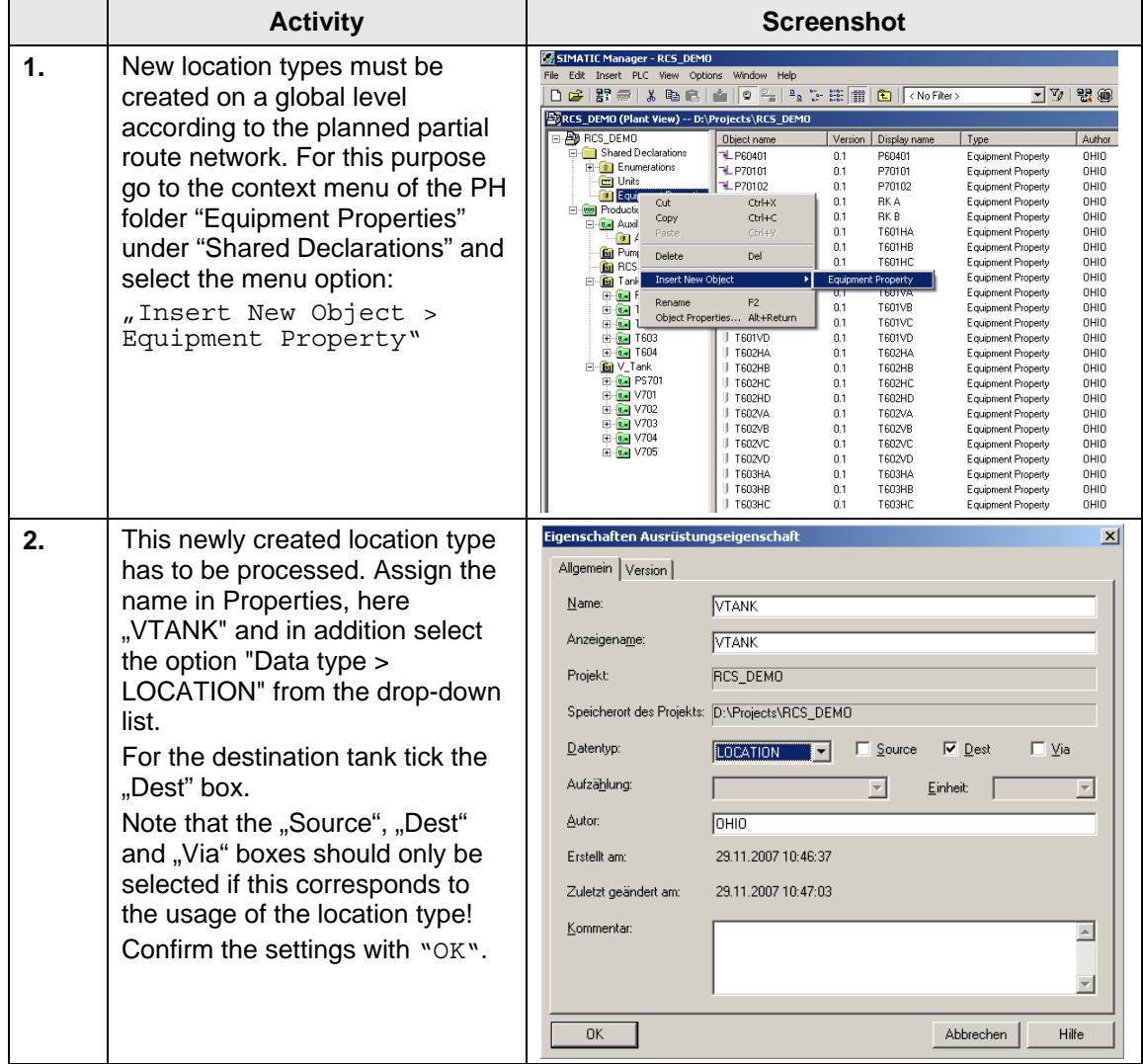

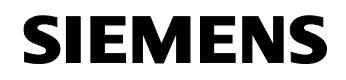

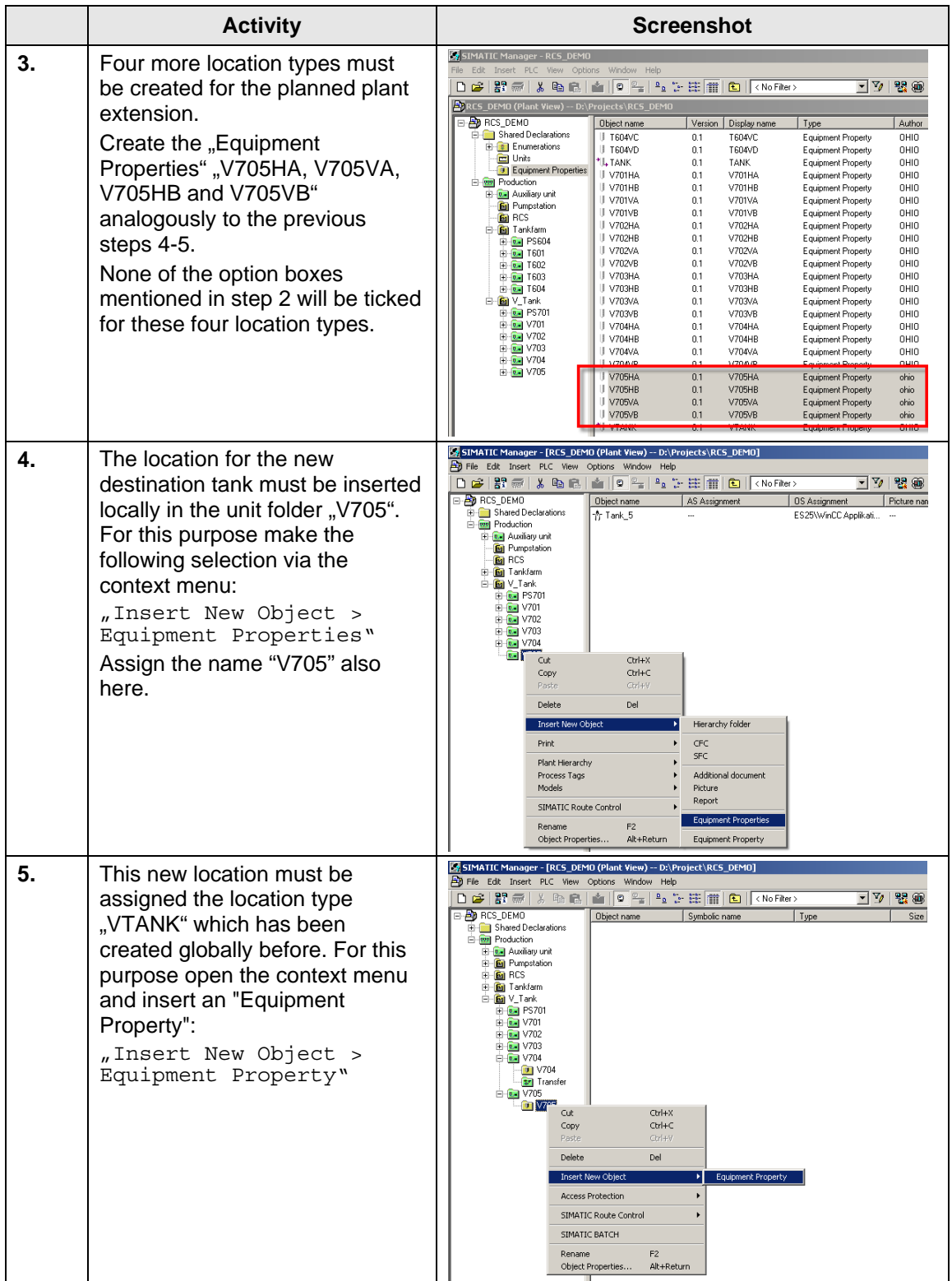

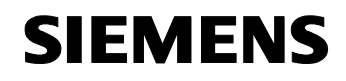

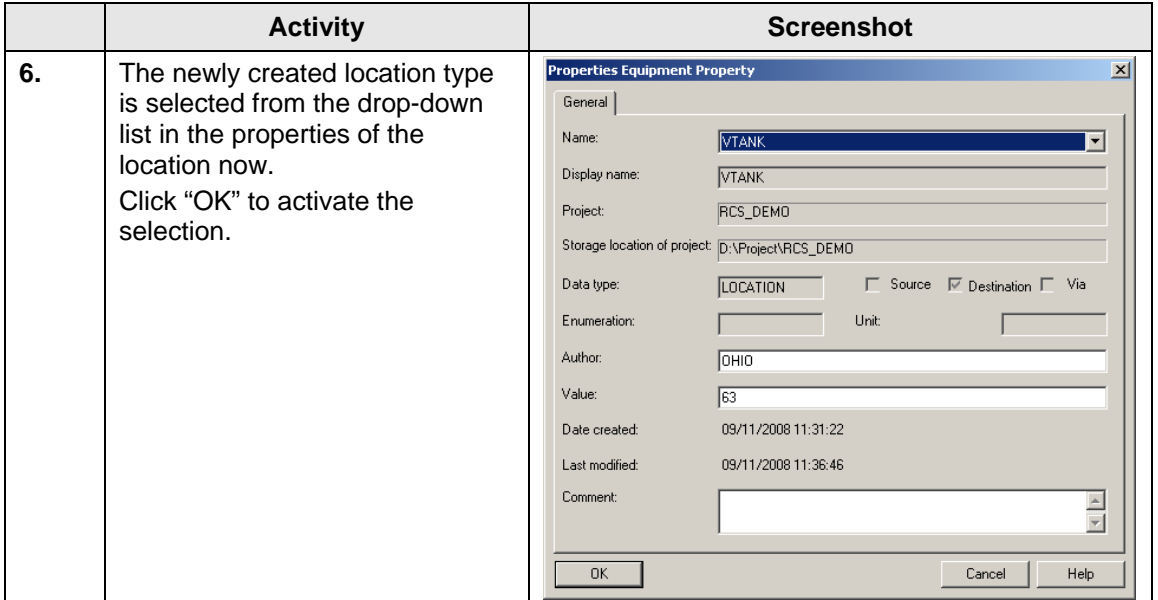

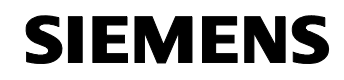

#### **Enumerations**

Due to the additional destination tank V705 another destination must be defined in "Enumerations".

Table 3-4: Enumeration

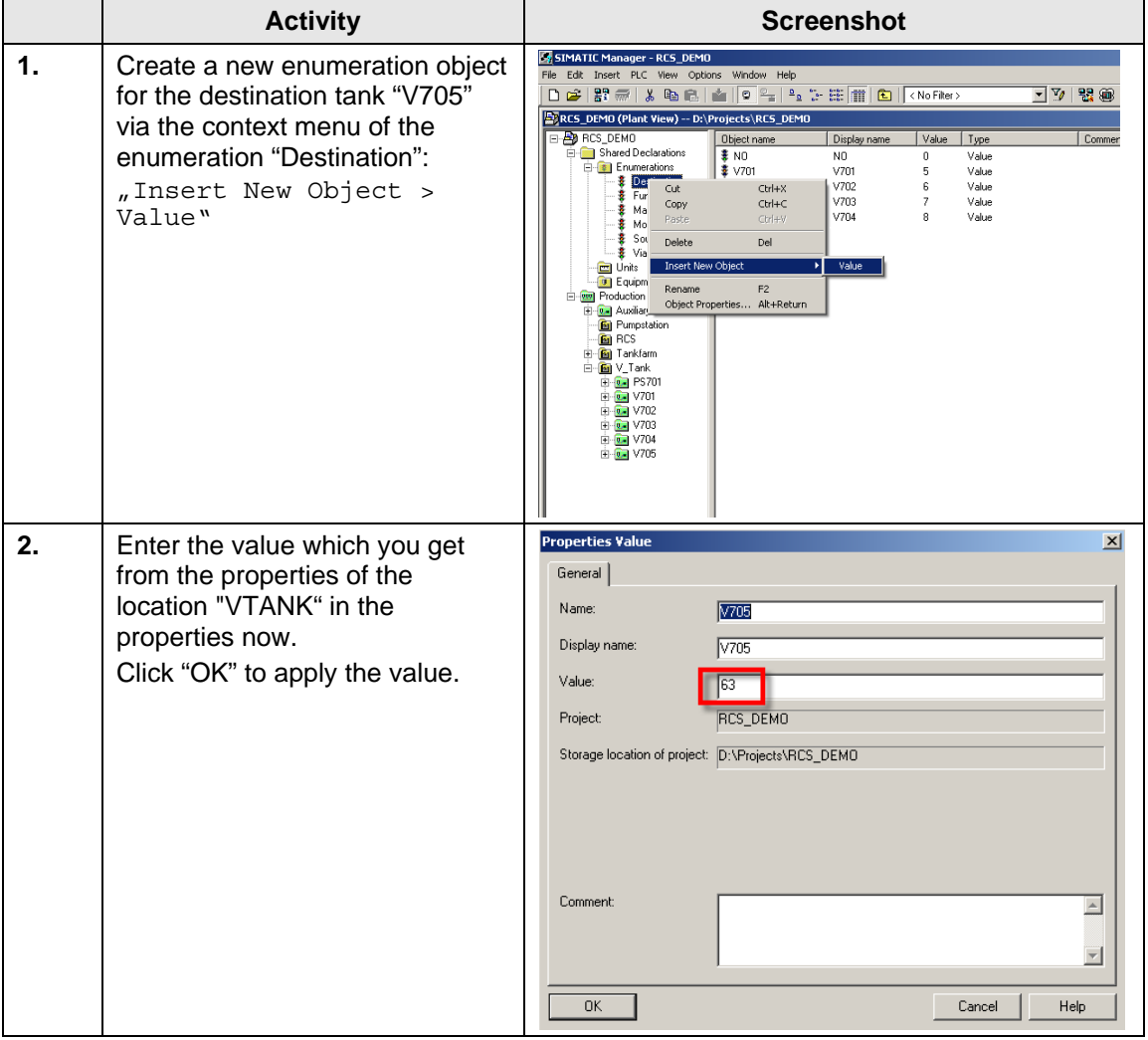

<span id="page-19-0"></span>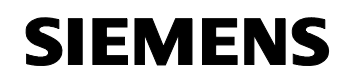

#### **3.2.2 Duplicating CFCs**

#### **CFCs required for the extension**

The additional valves and the fill level sensor of the plant extension must be created in the PH folder V705. The required charts V705, V70501, V70502, V70503, V70504, V70506, V70507, V70510, V70513 and L70501 are created analogously to the other unit blocks.

Table 3-5: CFC configuration

|    | <b>Activity</b>                                                                                                    | <b>Screenshot</b>                                                                                                    |
|----|----------------------------------------------------------------------------------------------------|----------------------------------------------------------------------------------------------------|
| 1. | From the PH folder "V704" copy<br>the corresponding CFCs of the<br>elements (V70401,) to the PH<br>folder "V705".                                 | VALVI<br>Single<br>In Servi<br><b>QC QCONT</b><br>00S<br><b>V_LOCK</b><br>QMON_ERR<br>RC_V<br>RC_IF_VA<br>ö.<br>UL OPEN<br><b>QGR ERR</b><br>Route Co<br>9MAN AUT<br><b>VL_CLOSE</b><br>ORET VAL<br><b>FB CLOSE</b><br>O OTUR<br><b>QOPENING</b><br>FB OPEN<br><b>QERR</b><br>209 22<br><b>QOPENED</b><br><b>Monitor</b><br><b>QCLOSING</b><br>MONITOR<br><b>QID</b><br>START_SS<br>MAN_AUT<br>ORUTO_OC<br>FAULT_SS<br>QCLOSED<br>$0.66 -$<br>$-$ LOCK<br>QBR_EN<br>L_RESET<br><b>ERROR</b><br><b>QOCCUPIE</b><br>CSF<br>Enabled-DISABLED<br>0BA_ID<br>FB_OPEN<br>OFF-<br>16889<br>QC_FB_OP<br>PEND 00S<br>9BR_NR<br>OSTEP_NO<br>FB_CLOSE<br>16888-<br>QC_FB_CL<br>$16080 - 00000001$<br>NO_FB_OP<br>NO_FB_CL<br>MONITOR<br>NOMON_OP<br>NOMON CL<br>AUTO_CMD<br>OR<br>OP OP EN<br>CL_OP_EN<br>MANOP EN<br><b>AUTOP EN</b><br>LIOP SEL<br>AUT L<br>3.0<br>TIME MON<br>$1.0 -$<br>SAMPLE_T<br>Θ<br>RESET<br>9.140<br>AN TILA                                                                                                    |
| 2. | Rename the CFCs according to<br>the unit ID.                                                                                                    | $\bigoplus$ V70413(1)<br><b>B</b> V70513                                                                                                    |
| 3. | After all required control and<br>sensor elements have been<br>duplicated, the view shown on<br>the right is obtained in the PH<br>folder "V705". | SIMATIC Manager - [RCS_DEMO (Plant View) -- D:\Projects\RCS_DEMO]<br>File Edit Insert PLC View Options Window Help<br>口声 黑赤 人名尼<br>▲ 0 2 2 2 3 2 1 0 <nofilter><br/><math>\overline{\mathbb{F}}</math> <math>\mathbb{F}_{\ell}</math><br/>電<br/>E-<b>ED</b> RCS_DEMO<br/>AS Assignment<br/><b>OS Assignment</b><br/>Object name<br/>Picture nar<br/><b>E-Film</b> Shared Declarations<br/><b>D</b> V705<br/><b>E-Rev</b> Production<br/>00L70501<br/>AS417\CPU 417-4\S7_Pr<br/>El <b>Dal</b> Auxiliary unit<br/>01V705<br/>AS417\CPU 417-4\S7 Pr<br/><b>En</b> Pumpstation<br/><math>\frac{1}{2}</math> V70501<br/>AS417\CPU 417-4\S7_Pr<br/><b>E</b> RCS<br/>00V70502<br/>AS417\CPU 417-4\S7 Pr<br/>E <b>M</b> Tankfarm<br/>0-0V70503<br/>AS417\CPU 417-4\S7_Pr<br/>⊟-<mark>@</mark> V_Tank<br/>0-1V70504<br/>AS417\CPU 417-4\S7_Pr<br/><b>B-64</b> PS701<br/>00V70505<br/>AS417\CPU 417-4\S7_Pr<br/>由 12 V701<br/>0-1V70506<br/>AS417\CPU 417-4\S7_Pr<br/>E-L V702<br/><b>B</b>V70507<br/>AS417\CPU 417-4\S7_Pr<br/>E-C-V703<br/><math>0.1</math> V70510<br/>AS417\CPU 417-4\S7 Pr<br/>由 <b>D</b> V704<br/><b>DE</b> V70513<br/>AS417\CPU 417-4\S7 Pr<br/>E- 0- V705<br/>☆ Tank_5<br/>ES25\\WinCC Applikati </nofilter> |

#### **Note** The valves V70405 and V70407 in the PH folder V704 must be renamed to V70420 and V70430, respectively, due to the plant change. The valves V70404 and V70406 can be deleted from the folder as they were added to the plant extension (V705) (V70504 and V70506).

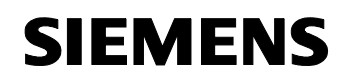

#### **Engineering the material transfer**

From the RC view no other SFC typical (from RC library) needs to be created for the automatic mode. The material transfer can be executed with the existing SFCs already. But due to the consistency of the configuration another SFC typical instance will be created for the newly created unit. In addition the link elements (LE) per partial route must be added in SIMATIC Manager to achieve material compatibility. Link elements store the information what material is actually on a partial route.

Table 3-6: Configurations for material transfer

|    | <b>Activity</b>                                                                                                    | <b>Screenshot</b>                                                                                                    |  |  |  |  |  |  |
|----|----------------------------------------------------------------------------------------------------|----------------------------------------------------------------------------------------------------|--|--|--|--|--|--|
| 1. | Enter a new PH folder via the<br>context menu of the unit folder<br>"V705":<br>"Insert New Object ><br>Hierarchy folder"<br>The folder gets the name<br>"Transfer".                                                                         | SIMATIC Manager - [RCS_DEMO (Plant View) -- D:\Projects\RCS_DEMO]<br>File Edit Insert PLC View Options Window Help<br>DBBAX电话  94-1-1210  1  0   <nofiler><br/>コツ 器師<br/><b>B</b> RCS_DEMO<br/>AS Assignment<br/>Object name<br/>OS Assignment<br/>Picture nar<br/>Shared Declarations<br/><math>0</math> V705<br/><b>E-Rev</b> Production<br/>601.70501<br/>AS417\CPU 417-4\S7 Pr<br/>E [a] Auxiliary unit<br/>00V705<br/>AS417\CPU 417-4\S7_Pr<br/><b>En</b> Pumpstation<br/><b>D</b>V70501<br/>AS417\CPU 417-4\S7 Pr<br/><b>E</b> RCS<br/>09 V70502<br/>AS417\CPU 417-4\S7 Pr<br/><b>B</b> Tankfarm<br/>00 V70503<br/>AS417\CPU 417-4\S7_Pr<br/><b>E</b> M_Tank<br/><math>0.1</math> <math>\sqrt{70504}</math><br/>AS417\CPU 417-4\S7 Pr<br/><b>B-64 PS701</b><br/>00 V70505<br/>AS417\CPU 417-4\S7 Pr<br/>E-Re V701<br/>0 V70506<br/>AS417\CPU 417-4\S7_Pr<br/><b>E-64</b> V702<br/><b>D</b>V70507<br/>AS417\CPU 417-4\S7 Pr<br/>E-Re V703<br/><b>B</b>V70510<br/>AS417\CPU 417-4\S7_Pr<br/><b>E-Re</b> V704<br/><b>BANZOR12</b><br/>AS417\CPU 417-4\S7_Pr<br/><b>Del Van<sup>a</sup></b><br/>Cut<br/><math>CrH+X</math><br/>ES25\\//inCC Applikati ---<br/><math>C\text{trl}+C</math><br/>Copy<br/>Paste<br/><math>CrH+V</math><br/>Delete<br/>Del<br/>Insert New Object<br/>Hierarchy folder<br/>Print<br/>CEC<br/><b>SEC</b><br/>Plant Hierarchy<br/>Process Tags<br/>Additional document<br/>Models<br/>Picture<br/>Report<br/>SIMATIC Route Control<br/><b>Equipment Properties</b><br/>F2<br/>Rename<br/>Object Properties<br/>Alt+Return<br/>Equipment Property</nofiler> |  |  |  |  |  |  |
| 2. | To facilitate the material transfer<br>to the destination tank, copy the<br>SFC "V704 TRANS" from the<br>PH folder "V704 - Transfer" and<br>paste it to the PH folder "V705 -<br>Transfer".<br>Rename the SFC duplicate to<br>"V705 TRANS". | SIMATIC Manager - [RCS_DEMO (Plant View) -- D:\Projects\RCS_DEMO]<br>File Edit Insert PLC View Options Window Help<br>▲ 0 2 2 2 2 班 ■ © KNoFilter><br>コツ 器 節<br>口声 黑赤 人名德<br><b>B</b> RCS_DEMO<br>AS Assignment<br>Object name<br><b>OS Assignment</b><br>Shared Declarations<br>V705_TRANS<br>AS417\CPU 417-4\S7 Program\Char<br><b>E-Revi</b> Production<br><b>E-C-</b> Auxiliary unit<br><b>E</b> Pumpstation<br><b>E-En RCS</b><br>E-B Tankfarm<br><b>⊟ © V_Tank</b><br><b>E-C-PS701</b><br>E-Ca V701<br>由 12 V702<br><b>E-E-</b> V703<br>$\boxed{0}$ V704<br>E <b>197</b> Transfer<br>⊟ <mark>La</mark> V705<br>$\n  05\n$<br><b>SE</b> Transfer                                                                                                    |  |  |  |  |  |  |
| 3. | To configure the link elements,<br>open the CFC "Material" in the<br>PH folder "RCS".                                                                                                    | SIMATIC Manager - [RCS_DEMO (Plant View) -- D:\Projects\RCS_DEMO]<br>File Edit Insert PLC View Options Window Help<br>▼▽ 器画<br>口容器病从脂肪<br>▲ 0 2 2 2 2 进 8 KB<br>⊟ <b>ED</b> RCS_DEMO<br>Object name<br>AS Assignment<br><b>OS Assignment</b><br><b>E-Co</b> Shared Declarations<br>Material<br>AS417\CPU 417-4\S7_Program\Chart<br><b>E-Rev</b> Production<br><b>C</b> RCS COM<br>AS417\CPU 417-4\S7_Program\Charts<br>E-Re Auxiliary unit<br><b>E M</b> Pumpstation<br><b>E</b> RCS<br><b>E M</b> Tankfarm<br><b>E <i>M</i></b> V_Tank<br><b>E-C-PS701</b><br>由 2 V701<br><b>B-82</b> V702<br>E-0. V703<br><b>E-C</b> V704<br>E-Ra V705                                                                                                    |  |  |  |  |  |  |

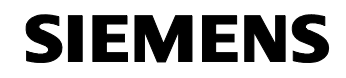

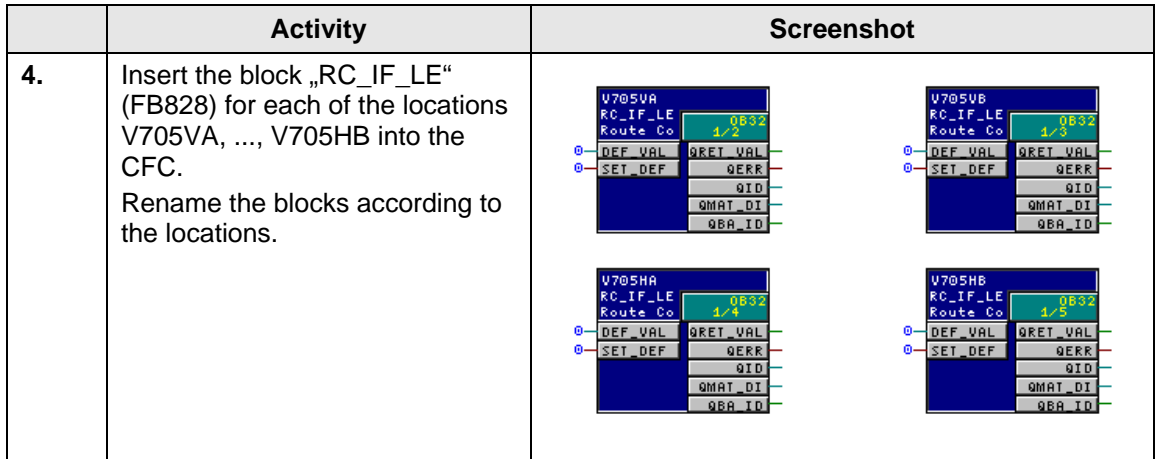

**Note** For more information about the configuration of valves, motors, sensors and the special Route Control blocks (RC\_IF\_ROUTE, RC\_IF\_VALVE,...) refer to the manual "SIMATIC Route Control > Configuring in SIMATIC Manager"

<http://support.automation.siemens.com/WW/view/en/27002783>

and to the manual "Getting Started Route Control > Route Control Configuration in the Automation System"

<span id="page-22-0"></span>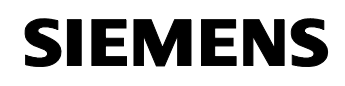

#### **3.2.3 Project data import with the RC Wizard**

The Route Control Wizard facilitates the transfer of RC-relevant data from SIMATIC Manager to Route Control Engineering.

In addition the Route Control Wizard assigns the IDs for the transport route elements and links. They are inserted by it automatically at the RC blocks in the respective CFCs.

Table 3-7: Configurations for material transfer

|    | <b>Activity</b>                                                                                                    | <b>Screenshot</b>                                                                                                    |  |  |  |  |  |
|----|----------------------------------------------------------------------------------------------------|----------------------------------------------------------------------------------------------------|--|--|--|--|--|
| 1. | Start the RC Wizard from<br>SIMATIC Manager via the menu<br>option:<br>"Options > SIMATIC Route<br>Control ><br>Follow the instructions. Data<br>synchronization is sufficient for<br>the modifications which were<br>made.                                         | <b>Route Control Wizard</b><br>$\vert x \vert$<br>Introduction<br>Proceed as follows:<br>Select the actions you want the RCS Wizard to perform:<br>- Data synchronization of Route Control objects<br>- Generation of the AS-AS connections (cross-coupling)<br>- Generation of the AS-server connections<br>- Generation of the Route Control messages in PCS 7 OS<br>Specify the S7 projects and CPUs to be connected.<br>Check the selected actions and start the data synchronization.<br>Do not display this step<br>Next<br>< Back<br>Help<br>Finish<br>Cancel                                       |  |  |  |  |  |
| 2. | Finally you can check the result<br>of the data transfer in the<br>"Wizard Log".<br>Note the instructions with regard<br>to compilation and download of<br>the CFC modifications,<br>compilation of OS and download<br>und updating of the Route<br>Control Server. | <b>Route Control Wizard</b><br>$\vert x \vert$<br>Modifications performed:<br>Generation was completed with warnings.<br>337 Route Control object(s) exported.<br>12 tags have been changed in CFC.<br>72 Route Control messages were created in PCS 7 0S 'ES25\WinCC Applikati<br>!ATTENTION!<br>Do the following to put the changes into effect:<br>1. Compile and download CFC changes<br>2. Compile PCS 7 OS 'ES25\WinCC Applikation\RC_OS'<br>3. Download and update Route Control server<br>Automatically start RC Engineering when wizard closes<br>Display Log<br>< Back<br>Next><br>Close<br>Help |  |  |  |  |  |

#### **Note** For more information about the Route Control Wizard and its execution refer to the manual "Getting Started Route Control > Route Control Wizard"

<span id="page-23-0"></span>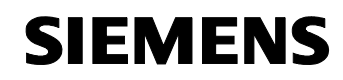

#### **3.2.4 Loading the project modifications**

#### **Automation System**

Following the engineering of the CFCs and the data import through the RC Wizard the project modifications must be made known to the automation system.

Compile and download the S7 user program into the automation system. Proceed as usual but note the selected options and change them if necessary.

For transferring the configuration modifications made it is sufficient to perform a delta download. A CPU stop of the AS is not necessary here. Modifications can be entered "online".

In the case of an entire download of an AS make sure that all routes in which the AS is involved are deactivated.

#### **Operator Station**

After the S7 program has been downloaded to the automation system, the Operator Station must get the new data as well.

The OS compilation is performed from out of the SIMATIC Manager. Proceed as usual but note the selected options and change them if necessary.

Note For information about delta download/entire download refer to the manual "Engineering System > Compiling and downloading"

<http://support.automation.siemens.com/WW/view/en/27002802>

and to the manual "Operator Station > Downloading and Activating a Project"

<span id="page-24-0"></span>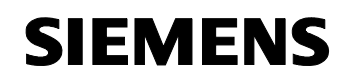

#### **3.2.5 Configuring in RC Engineering**

In Route Control Engineering mode tables, partial routes and materials/material successors are configured.

The imported data of the RC Wizard from the S7 project are used in Route Control Engineering to implement the plant extension.

#### **Mode table in RC Engineering**

Mode tables contain all partial routes which exist in the material transport network. Each partial route is assigned to a mode table.

To be complete the existing mode table must be extended by the new partial routes.

#### **Partial routes in RC Engineering**

Partial routes are the smallest sections of a route network (e.g. pipelines) in the sense of route control. The task of the route control is to set routes and transport materials on them. The partial routes get elements assigned to them.

A total route request is calculated via the RC Server in runtime. The RC Server uses an algorithm for this to find the shortest possible route through the plant network. The configured partial routes are combined with each other in a suitable way for this.

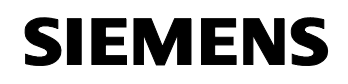

#### **Extending the mode table by new partial routes**

Table 3-8: Creating new partial routes

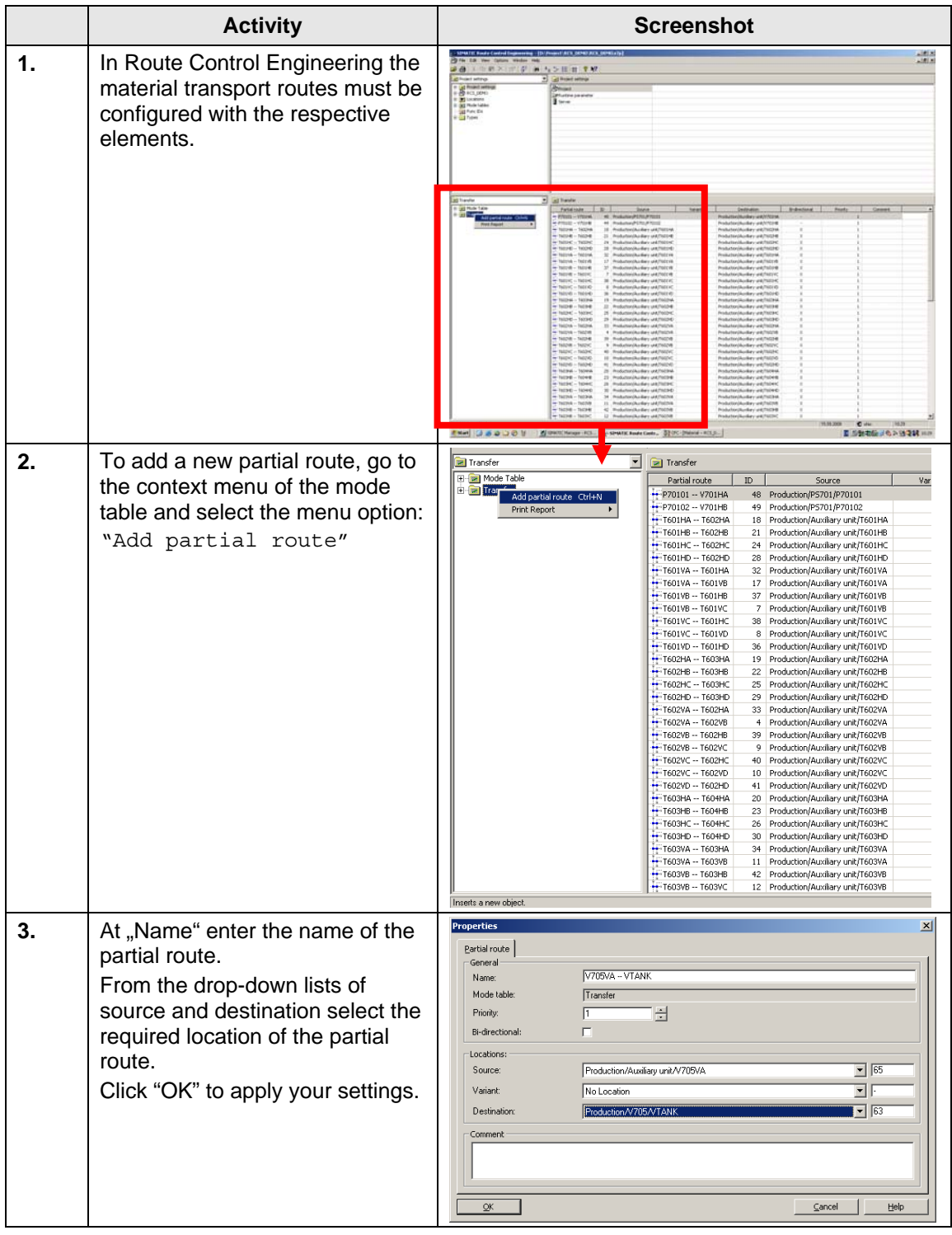

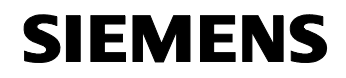

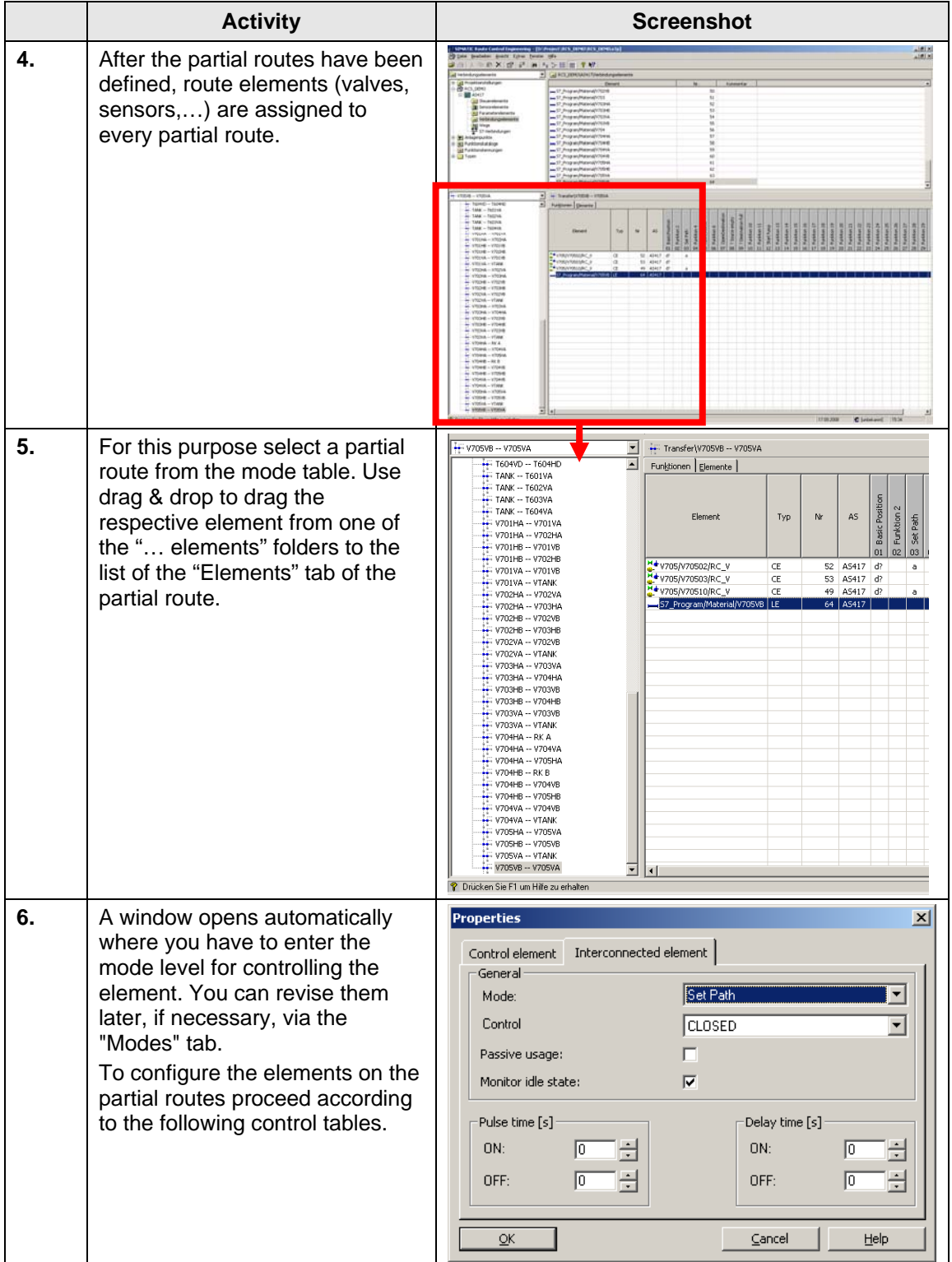

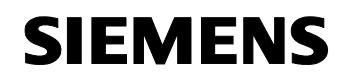

#### **Control tables**

The following control tables contain all route elements of the partial route which must be configured. The elements shall be controlled in the individual mode levels as shown in the following tables.

The symbols which are contained in the control tables are defined as follows:

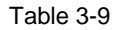

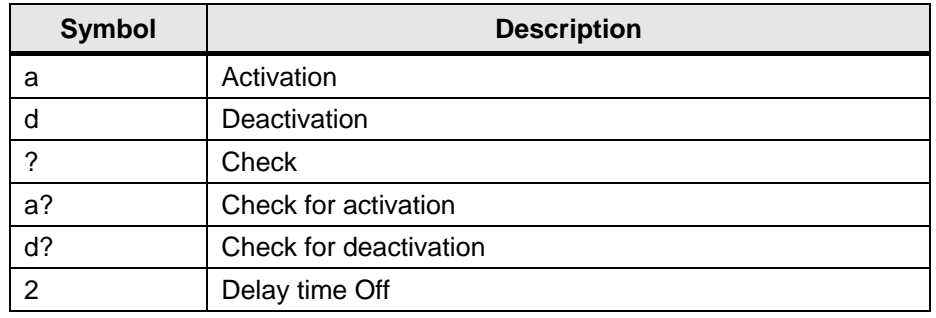

#### **Required partial routes**

#### Control table of the partial route V704HA-V705HA

Table 3-10: Partial route V704HA - V705HA

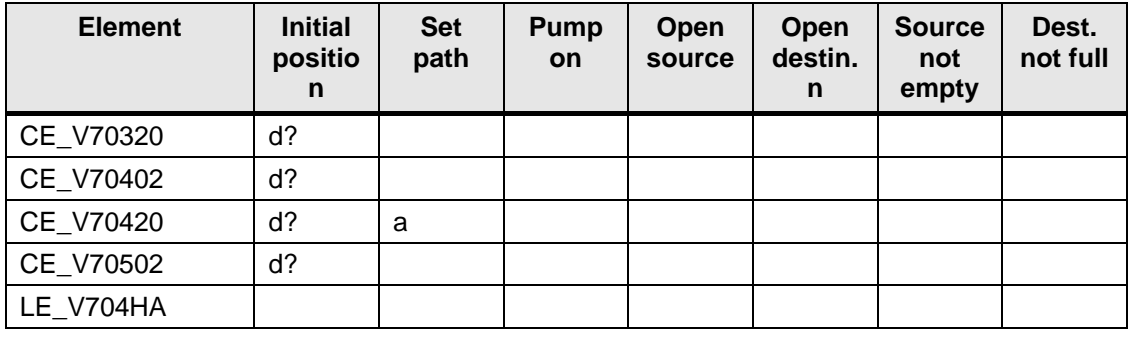

#### Control table of the partial route V705HA-V705VA

Table 3-11: Partial route V705HA - V705VA

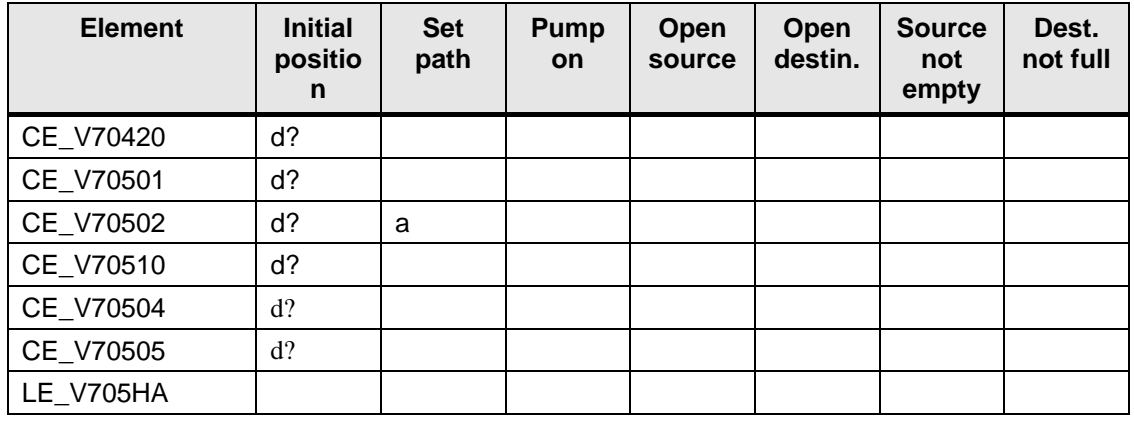

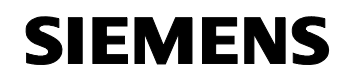

#### Control table of the partial route V705VA - VTANK

Table 3-12: Partial route V705VA - VTANK

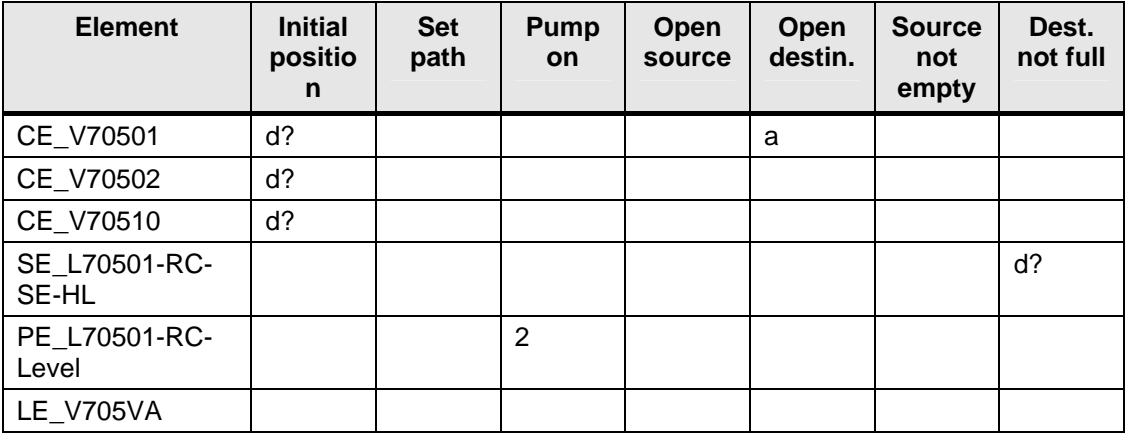

#### Control table of the partial route V704HB - V705HB

Table 3-13: Partial route V704HB - V705HB

| <b>Element</b> | <b>Initial</b><br>positio<br>n | <b>Set</b><br>path | <b>Pump</b><br><b>on</b> | Open<br>source | Open<br>destin. | <b>Source</b><br>not<br>empty | Dest.<br>not full |
|----------------|--------------------------------|--------------------|--------------------------|----------------|-----------------|-------------------------------|-------------------|
| CE V70330      | d?                             |                    |                          |                |                 |                               |                   |
| CE V70403      | d?                             |                    |                          |                |                 |                               |                   |
| CE V70430      | d?                             | a                  |                          |                |                 |                               |                   |
| CE V70503      | d?                             |                    |                          |                |                 |                               |                   |
| LE V704HB      |                                |                    |                          |                |                 |                               |                   |

#### Control table of the partial route V705HB-V705VB

Table 3-14: Partial route V705HB - V705VB

| <b>Element</b> | <b>Initial</b><br>positio<br>n | <b>Set</b><br>path | <b>Pump</b><br><b>on</b> | Open<br>source | Open<br>destin. | <b>Source</b><br>not<br>empty | Dest.<br>not full |
|----------------|--------------------------------|--------------------|--------------------------|----------------|-----------------|-------------------------------|-------------------|
| CE_V70430      | d?                             |                    |                          |                |                 |                               |                   |
| CE V70503      | d?                             | a                  |                          |                |                 |                               |                   |
| CE V70510      | d?                             |                    |                          |                |                 |                               |                   |
| CE V70513      | d?                             |                    |                          |                |                 |                               |                   |
| CE V70506      | $d$ ?                          |                    |                          |                |                 |                               |                   |
| CE_V70507      | $d$ ?                          |                    |                          |                |                 |                               |                   |
| LE V705HA      |                                |                    |                          |                |                 |                               |                   |

#### Control table of the partial route V705VB - V705VA

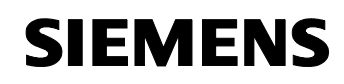

Table 3-15: Partial route V705VB - V705VA

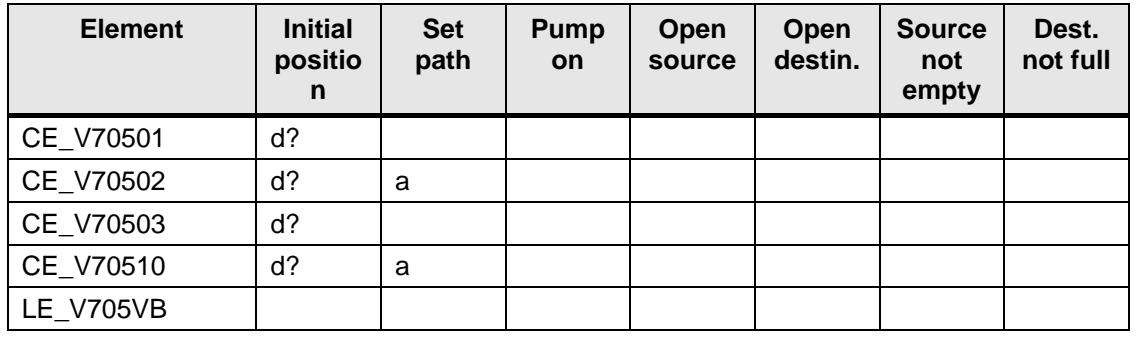

#### **Loading and updating the Route Control Server**

The Route Control Server determines a suitable path from source to destination based on the configured partial routes and loads this information to the automation system.

Start the runtime of the OS project beforehand.

Table 3-16: Creating new partial routes

|    | <b>Activity</b>                                                                                                    | <b>Screenshot</b>                                                                                                    |  |  |  |  |  |
|----|----------------------------------------------------------------------------------------------------|----------------------------------------------------------------------------------------------------|--|--|--|--|--|
| 1. | Start the server via the start<br>menu:<br>"Start > SIMATIC > Route<br>Control > Server"<br>The server is shown as an icon<br>in the task bar now.       | 20:03                                                                                                    |  |  |  |  |  |
| 2. | Go to RC Engineering and select<br>the menu option:<br>"Options > Download to<br>server"<br>Then click the "Start" button.                               | a Download to server<br>$\vert x \vert$<br>Source<br>Path:<br>D:\Project\RCS_DEMO\Global\RCS\rcs.mdb<br>Project name:<br><b>RCS DEMO</b><br>Destination:<br>'ES25'<br>RC application [server]<br>RC application (standby)<br>'Not configured!'<br>Start<br>Cancel<br>Help                                                                                                    |  |  |  |  |  |
| 3. | Open the RC Center via the start<br>menu:<br>"Start > SIMATIC > Route<br>Control > Center"<br>From the menu bar select the<br>icon "Show server status". | SIMATIC Route Control Center [RCS DEMO\ES25] - All routes<br>Program Eunction View Options Help<br>$\mathbb{Z}$ $\oplus$ $\mathbb{N}$ $\triangleright$<br>        >                      <br>l-pa<br>8ŀO<br>Mode table<br>Roub<br>${\rm ID}$<br>Master AS<br>Function<br>Material<br>ПZ<br>705 TRANS/ROUTE<br>AS417<br>001<br>(1)<br><no material=""><br/>--<br/>v704/V704_TRANS/ROUTE<br/>005<br/>AS417<br/><no material=""><br/>(5)<br/>---<br/>V703/V703_TRANS/ROUTE<br/>004<br/>AS417<br/>(4)<br/><no material=""><br/>سدا<br/>V702/V702_TRANS/ROUTE<br/>AS417<br/>003<br/>(3)<br/><no material=""><br/><math>\overline{\phantom{a}}</math><br/>V701/V701_TRANS/ROUTE<br/>010<br/>AS417<br/>(10)<br/><b></b><br/>Mat_B<br/><b>Functions</b><br/>Elements<br/>Partial routes<br/>Element name<br/>AS<br/>No.<br/>Feedback<br/>Operating<br/>No elements assigned to this route 003.</no></no></no></no> |  |  |  |  |  |

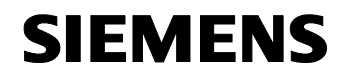

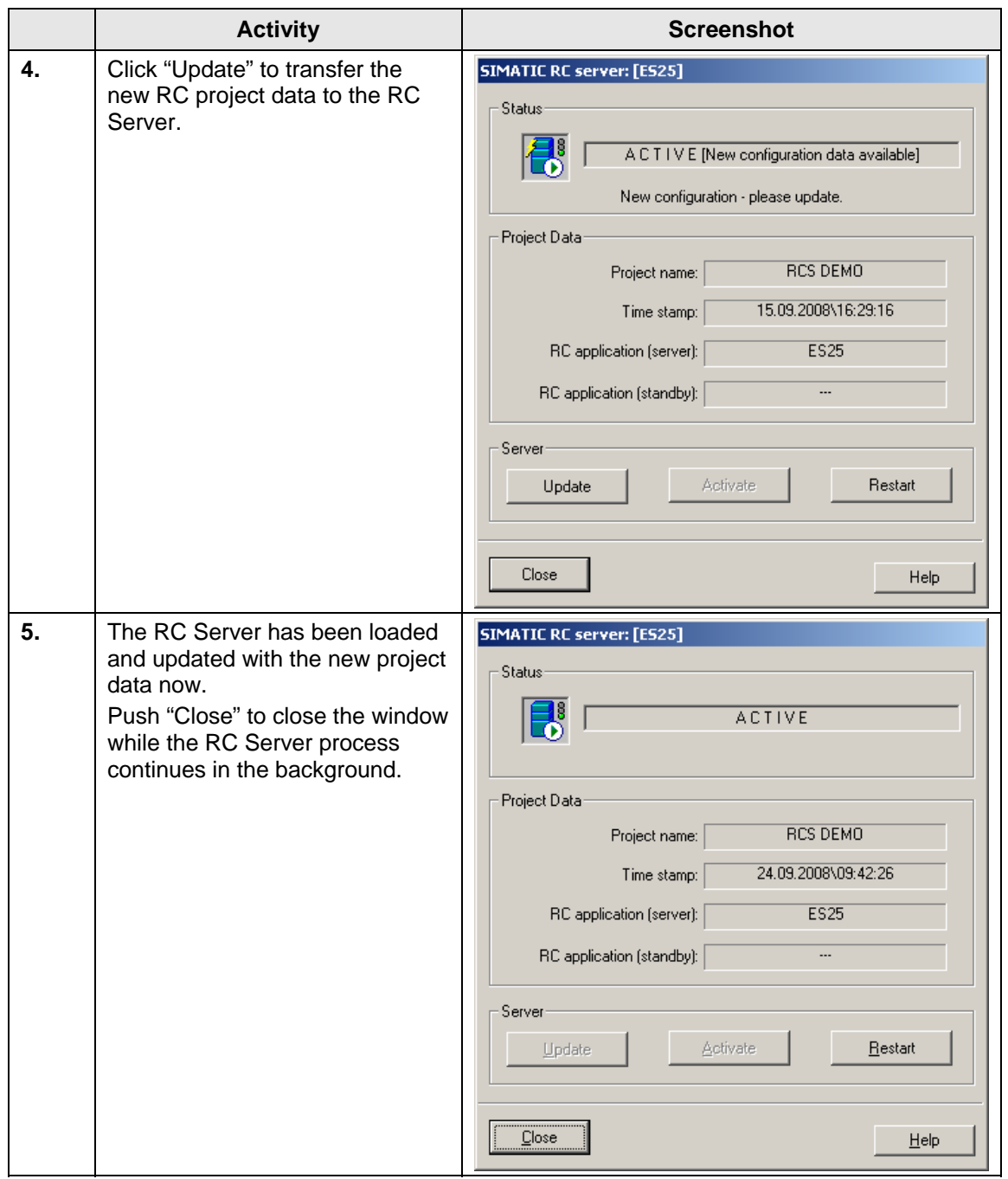

<span id="page-31-0"></span>![](_page_31_Picture_0.jpeg)

#### **3.3 Materials in RC Engineering**

Certain materials must not follow each other or be transported on the same route in many parts of industry. Therefore route control provides the option to engineer material compatibility (material successors). The information what material is being transferred along what partial route is temporarily stored during runtime in a link element (LE) which is interconnected on the partial route. With this information the route control checks whether or not the partial route may be used for the next material transport with the next material (interlocking by means of material).

![](_page_31_Figure_6.jpeg)

Figure 3-3: Engineering material compatibility in RC Engineering

**Note** For more information about Route Control Engineering and the engineering of material successors refer to the manual "Getting Started Route Control > Materials and material successors"

<span id="page-32-0"></span>![](_page_32_Picture_0.jpeg)

#### **3.4 System management**

With regard to material transport the OS provides several options of starting or controlling a route. The material transport can be routed via the RC faceplate, the SFC faceplate or the RC Center.

Figure 3-4: Runtime view of the plant extension with SFC faceplate opened

| 回回<br>25/09/08  | 09:29:15.984 | <b>ES25</b><br>$\bullet$        |                                                                               | PERFMON:Free Megabytes on C: is low                                                              |                                                   |                                                                            | 9/25/2008 9:35:04 AM                    |
|-----------------|--------------|---------------------------------|-------------------------------------------------------------------------------|--------------------------------------------------------------------------------------------------|---------------------------------------------------|----------------------------------------------------------------------------|-----------------------------------------|
| Tankfarm        |              | V_Tank                          | $\overline{\mathfrak{g}}$                                                     |                                                                                                  |                                                   |                                                                            | N<br>ᄇ<br>Ξ<br>π                        |
|                 | Д            |                                 | J,                                                                            | Ū                                                                                                |                                                   |                                                                            | Pł<br>CS<br>π                           |
|                 | π            |                                 | л                                                                             | JT.                                                                                              |                                                   |                                                                            | €<br>Л<br>OHIO                          |
|                 |              | $\overline{\mathbf{x}}$         |                                                                               |                                                                                                  |                                                   |                                                                            |                                         |
| V_Tank<br>V705  |              |                                 |                                                                               |                                                                                                  |                                                   |                                                                            |                                         |
|                 |              | <b>D14LEVEL</b>                 | <b>DES</b><br>V705N705<br>A.70501A.EVEL<br>$\frac{32}{\sqrt{1}}$<br>Route ID: | V705/V705/UNI<br><b>TRANS/RC</b><br><b>TRAN</b><br>V705/V705 TRANS/ROUTE<br>$\blacktriangleleft$ |                                                   |                                                                            |                                         |
|                 |              | $\blacksquare$                  |                                                                               | P<br>$-12$<br>A<br>$\bullet$                                                                     | ¢<br>Section                                      | V705/V705_TRANS/RC_TRANS<br>prepared values                                | $\vert x \vert$<br>$\blacktriangledown$ |
|                 |              | 嘎輕                              | 70505N                                                                        | <b>E</b> RUN<br>$\blacktriangleright$ Run                                                        |                                                   | T / T and C                                                                | $\blacksquare$                          |
|                 |              |                                 | 图                                                                             | MANUAL                                                                                           |                                                   |                                                                            | $\vert \vert \cdot \vert$               |
|                 |              | ш<br>70504N<br>᠇                |                                                                               | MANUAL<br>Start<br>$\vert x \vert$<br>AUTO<br>Abort                                              | ш<br>Hold<br>IIE<br>п<br>$\checkmark$<br>Complete | <b>I</b> <sup>■</sup> Command output<br>Resume<br>Cyclic execution<br>Stop |                                         |
| <b>TANKFARM</b> |              | 70510<br>M                      |                                                                               | $\mathbf{b}$                                                                                     | $\triangleright$<br>Reset                         | $\Box$ Time monitoring                                                     |                                         |
|                 |              | $\blacksquare$                  |                                                                               |                                                                                                  |                                                   |                                                                            |                                         |
|                 |              | 国                               | 770507N                                                                       |                                                                                                  |                                                   |                                                                            | $\,$ 0                                  |
|                 |              |                                 | 國                                                                             | No configured control strategy                                                                   |                                                   |                                                                            |                                         |
|                 |              | n<br>Ki<br>$\frac{1}{0506N}$    | 面                                                                             | Setpoint name:<br>Source                                                                         | Setpoint<br>T602                                  | Actual value:<br>$\frac{1}{2}$ T602                                        | Unit:                                   |
|                 |              |                                 |                                                                               | Destination                                                                                      | V705<br>$\overline{\phantom{0}}$                  | V705                                                                       |                                         |
|                 |              |                                 |                                                                               | Via_01                                                                                           | P70102                                            | $\nabla$ P70102                                                            |                                         |
|                 |              |                                 |                                                                               | Via_02                                                                                           | N <sub>0</sub>                                    | $\overline{L}$ NO                                                          |                                         |
|                 |              |                                 |                                                                               | FuncID                                                                                           | N <sub>0</sub>                                    | $\overline{v}$ NO                                                          |                                         |
|                 |              |                                 |                                                                               | Material                                                                                         | N0                                                | $\overline{=}$ NO                                                          |                                         |
|                 |              |                                 |                                                                               | ModeTable                                                                                        | NO                                                | $\overline{R}$ NO                                                          |                                         |
|                 |              |                                 |                                                                               |                                                                                                  |                                                   |                                                                            |                                         |
|                 |              |                                 |                                                                               |                                                                                                  |                                                   |                                                                            |                                         |
|                 |              |                                 |                                                                               |                                                                                                  |                                                   |                                                                            |                                         |
|                 |              |                                 |                                                                               |                                                                                                  |                                                   |                                                                            |                                         |
|                 |              |                                 |                                                                               |                                                                                                  |                                                   |                                                                            |                                         |
|                 |              |                                 |                                                                               |                                                                                                  |                                                   | <b>IO</b>                                                                  |                                         |
|                 | 粤<br>Ÿ       | 图<br>鄙<br>$\mathbb{E}^{\infty}$ | IJ,<br>$\Leftarrow$<br>$\Rightarrow$<br>↟                                     | $\mathbb{R}^n$<br>€                                                                              |                                                   | d                                                                          |                                         |

![](_page_33_Picture_0.jpeg)

#### **SFC faceplate**

With a sequential control which is created in SFC Editor both discontinuous and continuous modes of operating plants can be implemented. The SFC faceplate permits to trigger and/or interrupt this sequential control in WinCC Runtime.

Figure 3-5: SFC dialog for transport route control

![](_page_33_Picture_67.jpeg)

The locations which have been configured before can be displayed in the lower drop-down lists to be considered for the route selection. The settings tell the system what source tank is emptied, what destination tank is filled and via what pump the material flow shall take place.

The material transport is controlled via the buttons. Switching from manual operation to automatic mode is also possible.

![](_page_34_Picture_0.jpeg)

#### **RC Center**

The RC Center provides information about the transport route and the route elements contained in it and about control options.

In addition the RC Server can be selected and updated from here.

Figure 3-6: Route Control Center

![](_page_34_Figure_8.jpeg)

The upper part of the RCC window shows the information about a route. The lower part shows the respective route elements.

In addition three tabs can be selected in the lower part:

• "Functions" tab

Displays the element control in the different mode levels.

• "Elements" tab

Displays the setpoint and actual positions of the respective elements.

• "Partial routes" tab

Displays all partial routes of a route.

![](_page_35_Picture_0.jpeg)

#### **RC faceplate**

The RC faceplate facilitates the control of the transport routes as well.

Figure 3-7

![](_page_35_Picture_77.jpeg)

In the manual mode there is the option to request, start, stop, finish and continue a route.

The overview shows the source and destination locations and the intermediate locations through which the material transport is executed. However these locations cannot be changed in the RC faceplate.

The mode levels displayed in the lower part tell whether the mode fulfils the defined behaviour.

**Note** For more information about the RC faceplate and its display and control elements refer to the manual "SIMATIC Route Control > Operator Control and Monitoring"

![](_page_36_Picture_0.jpeg)

#### **Overview Tankfarm**

![](_page_36_Figure_5.jpeg)

The entire plant should be in automatic mode. Thus the RC will open or activate the elements required for route selection, such as valves and motors, as soon as this is required. For this purpose the automatic mode switch must be set to "Auto".

# <span id="page-37-0"></span>**SIEMENS**

SIMATIC Route Control 32201967

#### **4 Benefits**

#### **4.1.1 Engineering**

SIMATIC Route Control is fully integrated in SIMATIC PCS 7 and can be adapted easily to the existing plant size.

The possibility of using templates of model charts (CFC) and model blocks (SFC) saves time needed for creating customized charts and blocks and helps avoiding engineering errors. Thus control and sensor elements can be added fast.

The engineering costs can be cut through simplified modelling and engineering as the unit can be mapped directly to the Plant Hierarchy, locations and partial routes.

#### **4.1.2 Operation/maintenance**

The operator can continuously monitor the operation thanks to the operation and monitoring supports provided by SFC, RC Center and the RC faceplate and quickly and safely respond and manipulate the process if required.

If maintenance must be carried out, all running route transfers will be finished and at the same time the start of new material transfers will be halted until the maintenance is completed.

#### **4.1.3 User of the system**

The specific requirements for the plant extension can be integrated into the existing project fast and clearly.

Engineering changes can be applied "online", i.e. during runtime without having to stop the process ("delta download").

### <span id="page-38-0"></span>**5 Appendix and List of Further Literature**

#### **5.1 Glossary**

#### **Location (also node)**

Locations are the start, intermediate (via) and end locations of partial routes or routes. Each location is an instance of a location type. Locations are configured in SIMATIC Manager as equipment properties of units and imported to Route Control Engineering for the creation of partial routes.

#### **Element**

Interface block from the Route Control library for the connection of process blocks. The names of these interface blocks start with RC\_IF\_. In Route Control Engineering elements are inserted in partial routes. Here it is configured how the element is controlled in the various mode levels.

#### **Equipment Properties**

The TH folder "Equipment Properties" in "Global Declarations" of the PCS 7-Projekts contains all node-types.

All nodes will engineered as "Equipment Property" in the respective unit of the SIMATIC Manager.

#### **Mode table**

A mode table comprises up to 32 modes or mode levels grouping levels which belong together under a process point of view.

Example: Brewery / brewing room (mode table)

- Initial position (mode level)
- Open transport valves (mode level)
- Switch on pump (mode level)
- Open source valve (mode level)

#### **Model levels**

The elements of a route or partial route need not be activated or deactivated all together but they can be installed in up to 32 groups, the socalled mode levels, and controlled differently.

It is the responsibility of the user program to link the individual mode levels in a suitable way.

#### Examples:

- If "initial position is reached",
- then "open transport valves"
- if "transport valves are open"

![](_page_39_Picture_0.jpeg)

• then "switch on pump"

"Initial position is reached" means in this case that the output parameter value QMODE of RC\_IF\_ROUTE linked with the bit of the mode level via an "OR" must be 1.

"Open transport valves" means that the bit of the mode level for the input parameter MODE at RC\_IF\_ROUTE must be set to 1.

#### **Location**

Location

#### **Material compatibility**

The pipelines of industrial plants may be used for transporting different materials. Since these materials show various degrees of compatibility among each other, material successors are determined in RC to ensure material compatibility.

#### **RC**

Route Control

#### **Sensor element**

A sensor element SE is an object which feeds back a value from the process and indicates whether an expected actual value corresponds to the current actual value. SEs are not controlled.

Example: Limit switch, flow meter,…

#### **Server**

(here Route Control Server)

Own computer or also redundant computer pair for the processing of route queries from the Route Control automation systems and as a link between these and the clients (Route Control Center).

#### **SFC**

SFC stands for "Sequential Function Chart" (sequential control).

Typical applications of sequential control systems involve processes and plants with discontinuous characteristics. Sequential control can also be used for continuous processes and plants, for example, for approaching and withdrawing movements, operating point changes, and state changes due to faults.

#### **Control element**

A control element (CE) is an object which can be controlled and which can also feed back a value.

Example: Motor, valve,…

![](_page_40_Picture_0.jpeg)

#### **Partial route**

Partial routes are the individual sections of a route. They are defined by the source and destination locations. When partial routes are engineered elements are inserted in them. All partial routes together form the route network from which the search algorithm selects certain partial routes and combines them to form routes.

#### **Link element**

A link element (LE) is an object which represents a material in a transport medium, e.g. pipeline or conveyor belt.

#### **Route**

A route always consists of 1 to n partial routes. The partial routes are selected during runtime. The route comprises all elements which are used on its partial routes and it stretches from the source to the destination of the material transport. In Route Control engineering only partial routes are configured. A total route is generated during runtime only when a route is requested stretching from the source to the destination of the material transport.

#### **Route element**

A route element can be, for instance, control, sensor, link or parameter elements which are part of a partial route.

<span id="page-41-0"></span>![](_page_41_Picture_0.jpeg)

#### **5.2 Literature**

#### **Bibliographic references**

Table 5-1

![](_page_41_Picture_75.jpeg)

#### **Internet links**

#### Table 5-2

![](_page_41_Picture_76.jpeg)